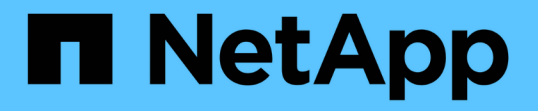

### ストレージ管理の一般的なワークフロー Active IQ Unified Manager 9.13

NetApp December 18, 2023

This PDF was generated from https://docs.netapp.com/ja-jp/active-iq-unified-manager-913/apiautomation/concept\_workflow\_space\_issue.html on December 18, 2023. Always check docs.netapp.com for the latest.

# 目次

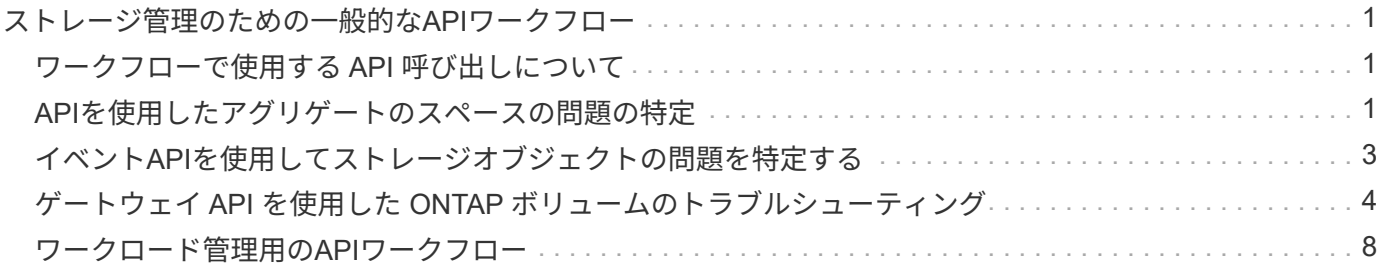

## <span id="page-2-0"></span>ストレージ管理のための一般的な**API**ワークフロー

この一般的なワークフローは、クライアントアプリケーション開発者向けに、クライア ントアプリケーションから Active IQ Unified Manager API を呼び出して一般的なストレ ージ管理機能を実行する方法を示します。ここでは、これらのサンプルワークフローの 一部を紹介します。

ワークフローごとに、代表的なストレージ管理のユースケースと、使用するサンプルコードを記載します。各 タスクについて、 1 つ以上の API 呼び出しで構成されるワークフロープロセスを使用して説明します。

### <span id="page-2-1"></span>ワークフローで使用する **API** 呼び出しについて

Unified Manager インスタンスから、すべての REST API 呼び出しの詳細を含むオンラインドキュメントペー ジを表示できます。このドキュメントでは、オンラインドキュメントの詳細については説明しません。このド キュメントのワークフローサンプルで使用されている各 API 呼び出しには、ドキュメントページで呼び出し を検索するために必要な情報だけが含まれています。特定の API 呼び出しを検索すると、入力パラメータ、 出力形式、 HTTP ステータスコード、要求処理タイプなど、呼び出しのすべての詳細を確認できます。

ワークフロー内の各 API 呼び出しについて、ドキュメントページで検索するのに役立つ次の情報が含まれて います。

- カテゴリ:ドキュメントページでは、機能的な関連領域またはカテゴリ別に API 呼び出しが分類されてい ます。特定の API 呼び出しを検索するには、ページの一番下までスクロールして、該当する API カテゴリ をクリックします。
- HTTP 動詞(呼び出し): HTTP 動詞は、リソースに対して実行する操作を示します。各 API 呼び出し は、単一の HTTP 動詞を使用して実行されます。
- パス:このパスは、呼び出しの実行中に環境が処理する特定のリソースを指定します。パス文字列がコア URL に追加され、リソースを識別する完全な URL が形成されます。

### <span id="page-2-2"></span>**API**を使用したアグリゲートのスペースの問題の特定

Active IQ Unified Manager のデータセンター API を使用して、ボリューム内のスペース の可用性と使用率を監視できます。ボリューム内のスペースの問題を特定し、使用率が 高すぎる、または十分に活用されていないストレージリソースを特定できます。

アグリゲート用のデータセンター API は、使用可能スペースと使用済みスペース、およびスペース削減の効 率化設定に関する関連情報を取得します。また、指定した属性に基づいて取得した情報をフィルタすることも できます。

アグリゲートにスペースが不足しているかどうかを確認する方法の 1 つは、オートサイズモードを有効にし た環境内にボリュームがあるかどうかを確認することです。次に、過剰に利用されているボリュームを特定 し、対処を行う必要があります。

次のフローチャートは、オートサイズモードが有効になっているボリュームに関する情報を取得するプロセス を示しています。

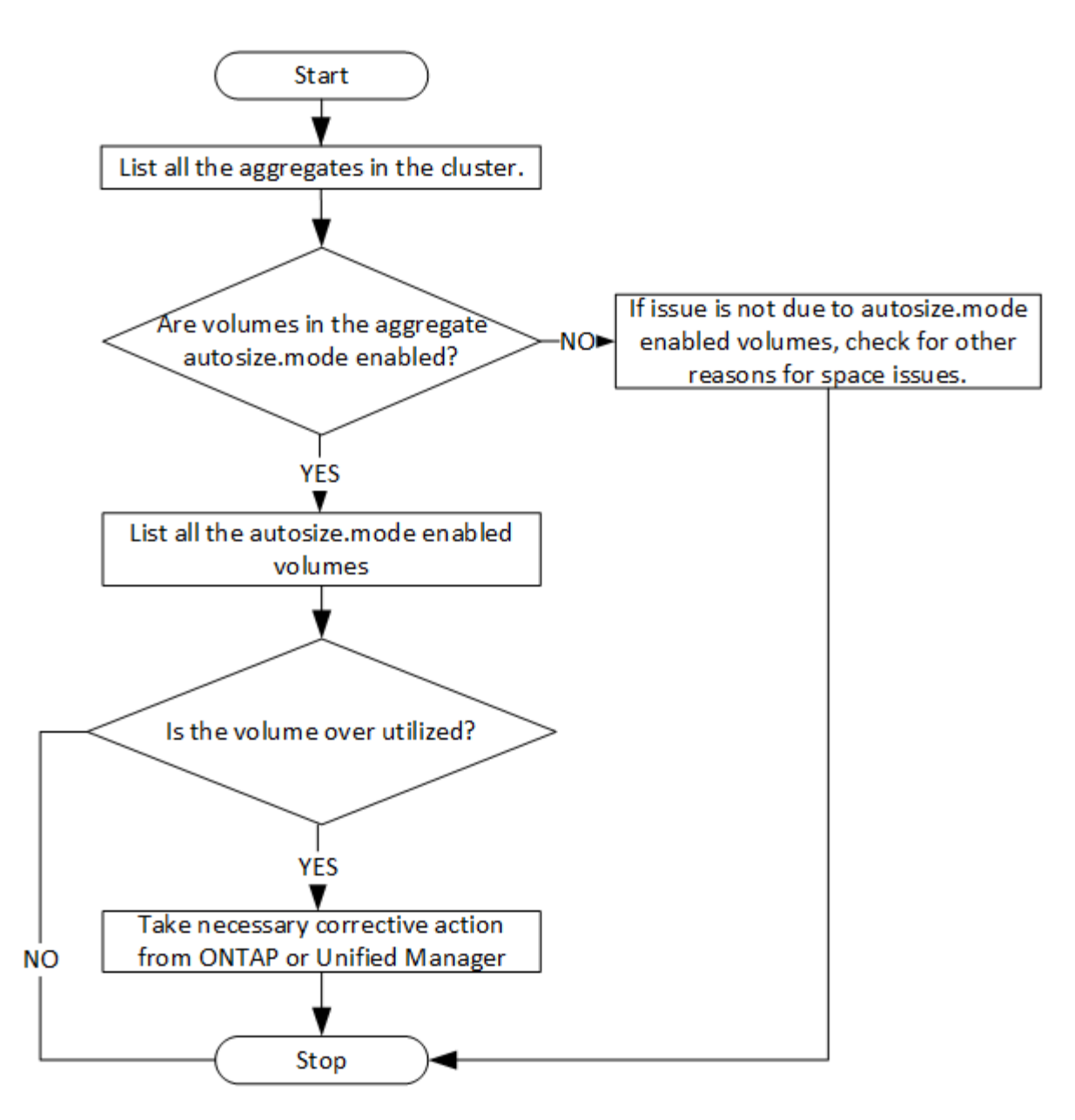

このフローは、クラスタがすでに ONTAP に作成され、 Unified Manager に追加されていることを前提として います。

1. 値がわからないかぎりクラスタキーを取得します。

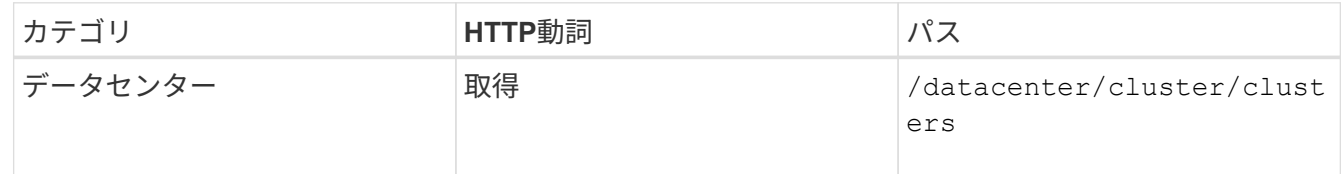

2. クラスタキーをフィルタパラメータとして使用して、そのクラスタのアグリゲートを照会します。

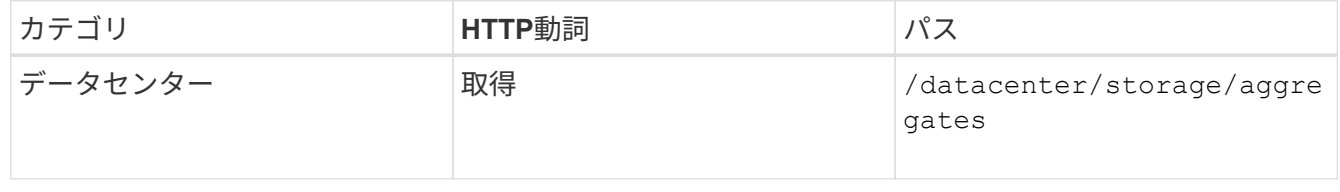

- 3. 応答から、アグリゲートのスペース使用量を分析し、スペースに問題があるアグリゲートを特定します。 スペース問題を使用する各アグリゲートについて、同じ JSON 出力からアグリゲートキーを取得します。
- 4. 各アグリゲートキーを使用して、autosize-modeパラメータの値がになっているすべてのボリュームをフ ィルタリングします grow.

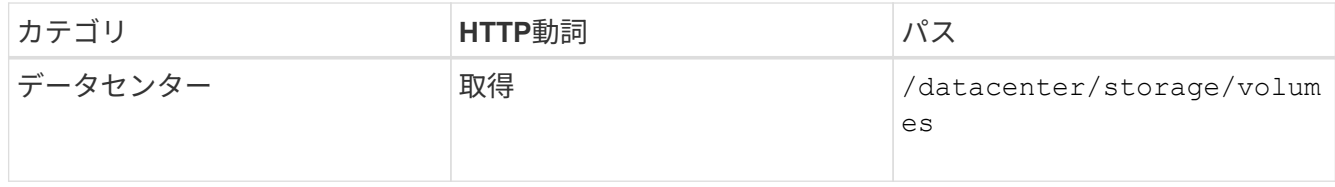

- 5. 利用率が高いボリュームを分析します。
- 6. ボリュームのスペースに関する問題に対処するために、アグリゲート間でのボリュームの移動などの必要 な対処策を実行します。これらの操作は、 ONTAP または Unified Manager Web UI から実行できます。

### <span id="page-4-0"></span>イベント**API**を使用してストレージオブジェクトの問題を特定 する

データセンターのストレージオブジェクトがしきい値を超えると、そのイベントに関す る通知が表示されます。この通知を使用すると、問題 を分析し、を使用して対処するこ とができます events API:

このワークフローでは、リソースオブジェクトとしてボリュームの例を使用します。を使用できます events APIを使用してボリュームに関連するイベントのリストを取得し、そのボリュームの重大な問題を分析してか ら、問題 を修正します。

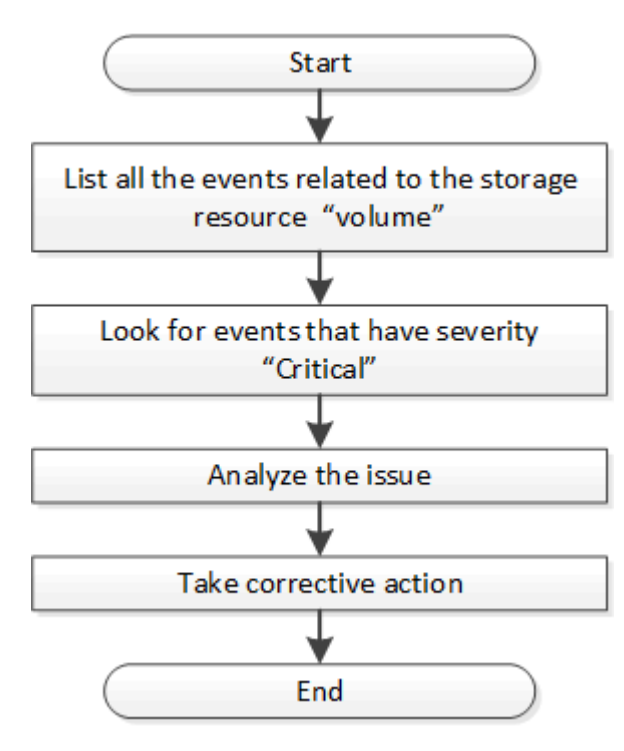

修復手順を実行する前に、次の手順に従ってボリュームの問題を特定します。

手順

- 1. データセンター内のボリュームに関する重要な Active IQ Unified Manager イベント通知を分析できます。
- 2. /management-server/events APIで次のパラメータを使用して、ボリュームに対するすべてのイベントを照 会します。 "**resource\_type": "volume**" "**severity": "critical**"

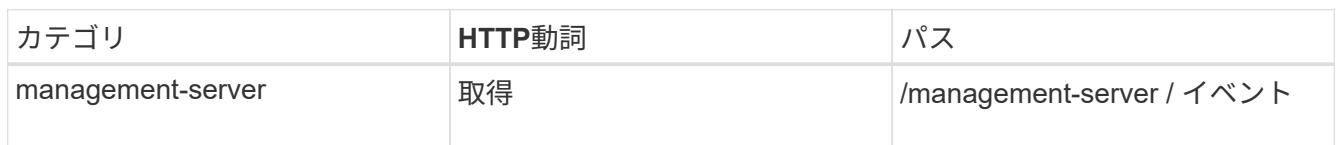

3. の出力を確認し、特定のボリュームの問題を分析します。

4. Unified Manager REST API または Web UI を使用して必要な操作を実行し、問題を解決します。

### <span id="page-5-0"></span>ゲートウェイ **API** を使用した **ONTAP** ボリュームのトラブルシ ューティング

ゲートウェイ API はゲートウェイとして機能し、 ONTAP API を呼び出して ONTAP ス トレージオブジェクトに関する情報を照会し、報告された問題に対処するための修復方 法を実行します。

このワークフローでは、 ONTAP ボリュームの容量がほぼフルに達したときにイベントが生成されるユースケ ースの例を示します。また、 Active IQ Unified Manager と ONTAP の REST API を組み合わせて呼び出すこ とで、この問題に対処する方法についても説明します。

ワークフローの手順を実行する前に、次の点を確認してください。

- ゲートウェイの API とその使用方法を理解しておきます。詳細については、を参照してく ださい ["](https://docs.netapp.com/ja-jp/active-iq-unified-manager-913/api-automation/concept_gateway_apis.html)[プロキシアクセスを介して](https://docs.netapp.com/ja-jp/active-iq-unified-manager-913/api-automation/concept_gateway_apis.html) [ONTAP API](https://docs.netapp.com/ja-jp/active-iq-unified-manager-913/api-automation/concept_gateway_apis.html) [にアクセスする](https://docs.netapp.com/ja-jp/active-iq-unified-manager-913/api-automation/concept_gateway_apis.html)["](https://docs.netapp.com/ja-jp/active-iq-unified-manager-913/api-automation/concept_gateway_apis.html)。
- ONTAP REST API の使用について理解しておく必要があります。ONTAP REST APIの使用 については、を参照してください ["ONTAP](https://docs.netapp.com/us-en/ontap-automation/index.html) [自](https://docs.netapp.com/us-en/ontap-automation/index.html)[動化に関するドキュメント](https://docs.netapp.com/us-en/ontap-automation/index.html)["](https://docs.netapp.com/us-en/ontap-automation/index.html)。
	- あなたはアプリケーション管理者です。
	- REST API 処理を実行するクラスタは ONTAP 9.5 以降でサポートされており、クラスタは HTTPS 経由で Unified Manager に追加されます。

次の図は、 ONTAP of 問題ボリュームの容量使用に関するトラブルシューティングワークフローの各手順を示 しています。

 $(i)$ 

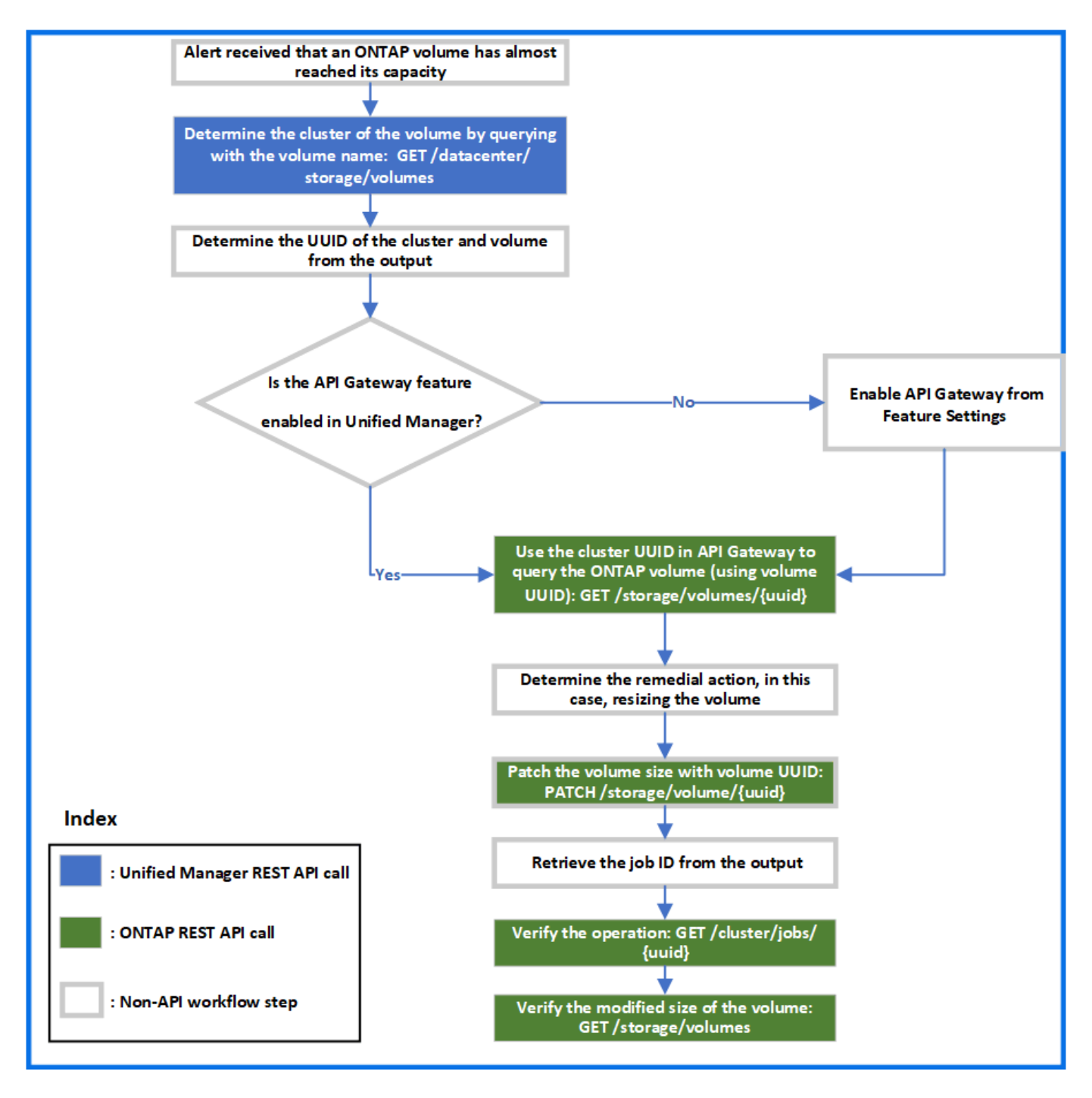

このワークフローでは、 Unified Manager と ONTAP REST API の呼び出しポイントを取り上げます。

- 1. ボリュームの容量利用率を通知するイベントからボリューム名をメモします。
- 2. name パラメータにボリューム名を指定し、次の Unified Manager API を実行してボリュームを照会しま す。

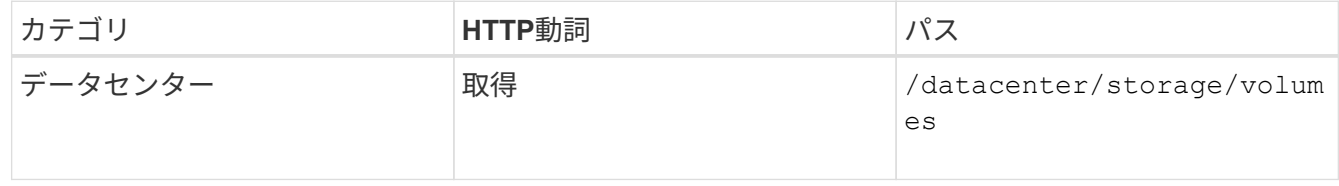

3. 出力からクラスタ UUID とボリューム UUID を取得します。

- 4. Unified Manager Web UI で、 \* 一般 \* > \* 機能設定 \* > \* API ゲートウェイ \* と移動して、 API ゲートウェ イ機能が有効になっているかどうかを確認します。有効になっていないかぎり、ゲートウェイカテゴリの API を呼び出すことはできません。機能が無効になっている場合は、有効にします。
- 5. クラスタUUIDを使用してONTAP APIを実行します /storage/volumes/{uuid} APIゲートウェイを使用 :API パラメータとしてボリューム UUID を指定した場合、クエリはボリュームの詳細を返します。

ONTAP API を API ゲートウェイ経由で実行する場合、 Unified Manager のクレデンシャルは認証のため に内部で渡されます。このため、個々のクラスタアクセスに対して追加の認証手順を実行する必要はあり ません。

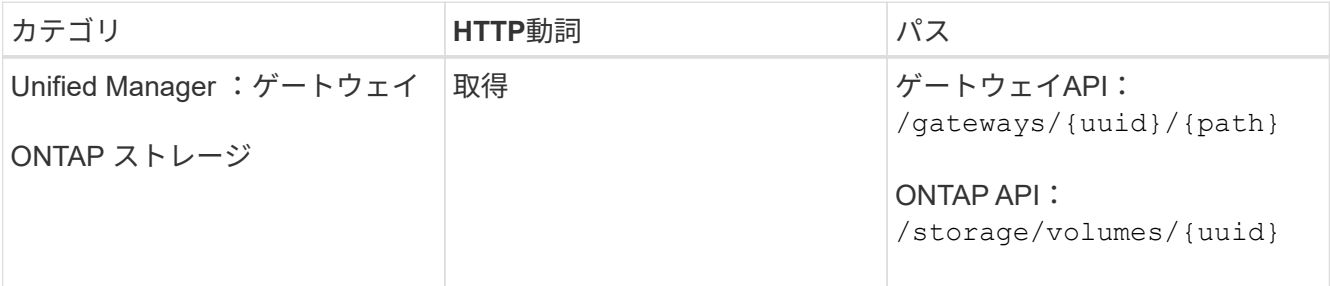

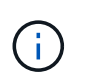

/gateways / { uuid } / { path } の値は、 REST 処理を実行するクラスタ UUID に置き換 える必要があります。\ { path } を ONTAP REST URL / ストレージ / ボリューム / { uuid } に置き換える必要があります。

追加されるURLは次のとおりです。

/gateways/{cluster\_uuid}/storage/volumes/{volume\_uuid}

#### GET処理の実行時に生成されるURLは次のとおりです。

GEThttps://<hostname\>/api/gateways/<cluster\_UUID\>/storage/volumes/{volume\_uu id}

◦ cURL コマンドの例 \*

```
curl -X GET "https://<hostname>/api/gateways/1cd8a442-86d1-11e0-ae1c-
9876567890123/storage/volumes/028baa66-41bd-11e9-81d5-00a0986138f7"
-H "accept: application/hal+json" -H "Authorization: Basic
<Base64EncodedCredentials>"
```
- 6. 出力から、取得するサイズ、使用状況、および修復方法を確認します。このワークフローで実施する修復 方法は、ボリュームのサイズを変更することです。
- 7. ボリュームのサイズを変更するには、クラスタ UUID を使用し、 API ゲートウェイから次の ONTAP API を実行してください。ゲートウェイと ONTAP API の入力パラメータについては、ステップ 5 を参照して ください。

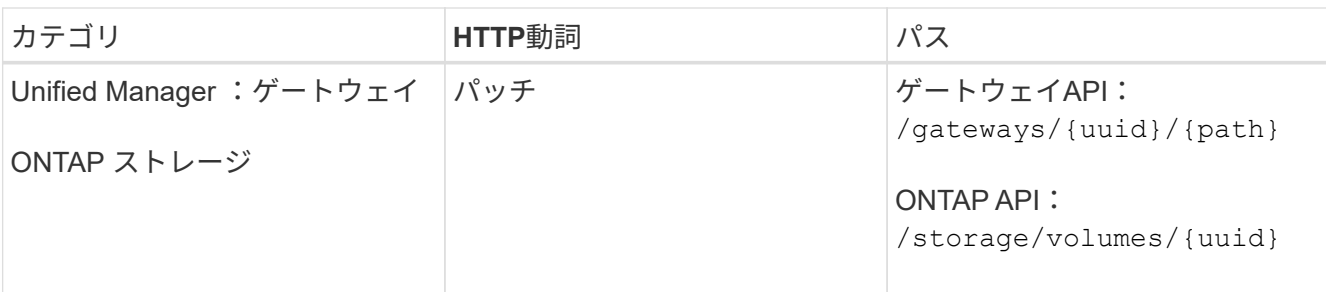

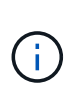

クラスタ UUID とボリューム UUID に加え、ボリュームのサイズ変更用の size パラメータ の値を入力する必要があります。値をバイト単位で入力してください。たとえば、ボリュ ームのサイズを100GBから120GBに拡張する場合は、クエリの最後にパラメータサイズの 値を入力します。 -d {\"size\": 128849018880}"

◦ cURL コマンドの例 \*

curl -X PATCH "https://<hostname>/api/gateways/1cd8a442-86d1-11e0-ae1c-9876567890123/storage/volumes/028baa66-41bd-11e9-81d5-00a0986138f7" -H "accept: application/hal+json" -H "Authorization: Basic <Base64EncodedCredentials>" -d {\"size\": 128849018880}"

+ JSON 出力でジョブ UUID が返されます。

8. ジョブ UUID を使用して、ジョブが正常に実行されたかどうかを確認します。クラスタ UUID とジョブ UUID を使用して、 API ゲートウェイ経由で次の ONTAP API を実行します。ゲートウェイと ONTAP API の入力パラメータについては、ステップ 5 を参照してください。

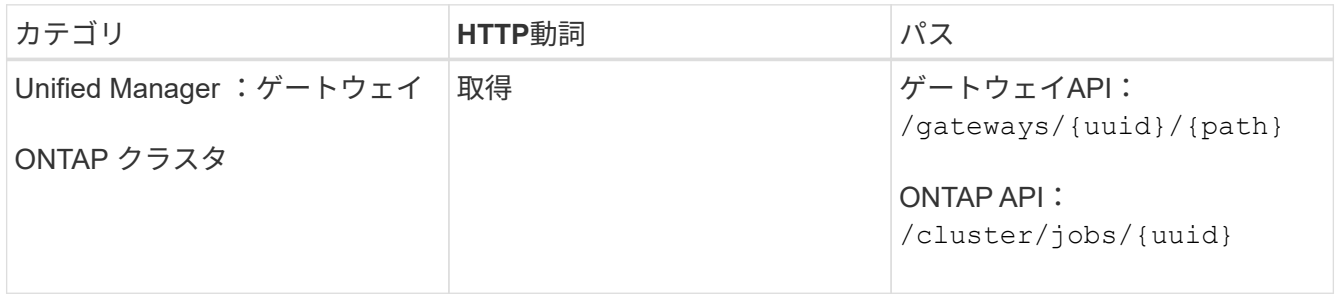

返される HTTP コードは、 ONTAP REST API の HTTP ステータスコードと同じです。

9. 次の ONTAP API を実行して、サイズ変更されたボリュームの詳細を照会します。ゲートウェイと ONTAP API の入力パラメータについては、ステップ 5 を参照してください。

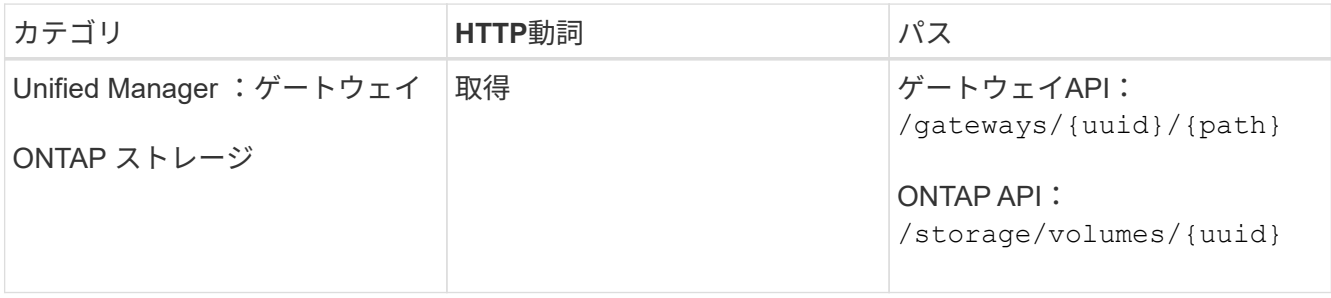

出力には、拡張後のボリュームサイズとして 120GB が表示されます。

### <span id="page-9-0"></span>ワークロード管理用の**API**ワークフロー

Active IQ Unified Manager を使用して、ストレージワークロード( LUN 、 NFS ファイ ル共有、 CIFS 共有)をプロビジョニングおよび変更できます。プロビジョニングは、 Storage Virtual Machine ( SVM )の作成から、ストレージワークロードへのパフォーマ ンスサービスレベルポリシーとストレージ効率化ポリシーの適用まで、複数の手順で構 成されます。ワークロードの変更は、特定のパラメータの変更と、パラメータでの追加 機能の有効化で構成されます。

次のワークフローについて説明します。

• Unified Manager で Storage Virtual Machine ( SVM )をプロビジョニングするためのワークフロー

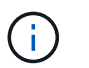

このワークフローは、 Unified Manager で LUN またはファイル共有をプロビジョニングす る前に実行する必要があります。

- ファイル共有のプロビジョニング
- LUN のプロビジョニング
- LUN とファイル共有の変更(ストレージワークロードのパフォーマンスサービスレベルパラメータの更新 例を使用)
- CIFS プロトコルをサポートするための NFS ファイル共有の変更
- QoS を AQoS にアップグレードするためのワークロードの変更

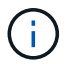

各プロビジョニングワークフロー( LUN およびファイル共有)では、クラスタの SVM を確認 するワークフローを完了しておく必要があります。

また、ワークフローで各 API を使用する前に、推奨事項と制限事項を確認しておく必要があります。API の詳 細については、関連する概念および資料に記載されている個々のセクションを参照してください。

#### **API**を使用したクラスタの**SVM**の確認

ファイル共有または LUN をプロビジョニングする前に、クラスタに Storage Virtual Machine ( SVM) が作成されているかどうかを確認する必要があります。

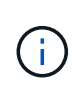

このワークフローは、 ONTAP クラスタが Unified Manager に追加され、クラスタキーが取得 されていることを前提としています。クラスタには、 LUN とファイル共有をプロビジョニング するためのライセンスが必要です。

1. クラスタに SVM が作成されているかどうかを確認します。

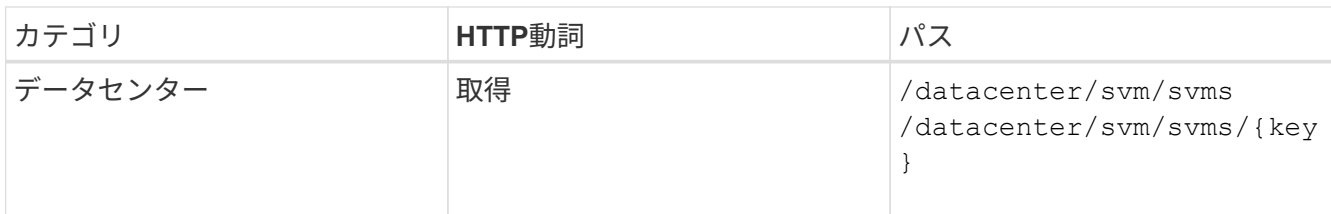

◦ cURL の例 \*

curl -X GET "https://<hostname>/api/datacenter/svm/svms" -H "accept: application/json" -H "Authorization: Basic <Base64EncodedCredentials>"

2. SVM キーが返されない場合は、 SVM を作成します。SVM を作成するには、 SVM をプロビジョニングす るクラスタキーが必要です。SVM 名も指定する必要があります。次の手順を実行します。

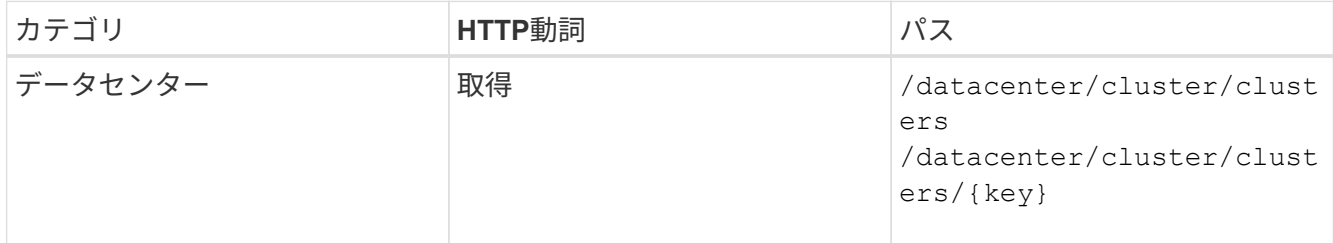

クラスタキーを取得します。

◦ cURL の例 \*

```
curl -X GET "https://<hostname>/api/datacenter/cluster/clusters" -H
"accept: application/json" -H "Authorization: Basic
<Base64EncodedCredentials>"
```
3. 出力からクラスタキーを取得し、 SVM を作成するための入力として使用します。

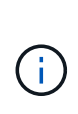

SVM を作成する際には、 LUN およびファイル共有のプロビジョニングに必要なすべての プロトコル( CIFS 、 NFS 、 FCP など)をサポートしていることを確認してください。 および iSCSI などです。SVM が必要なサービスをサポートしていないと、プロビジョニン グワークフローが失敗することがあります。対応するワークロードタイプのサービスも有 効にすることを推奨します。

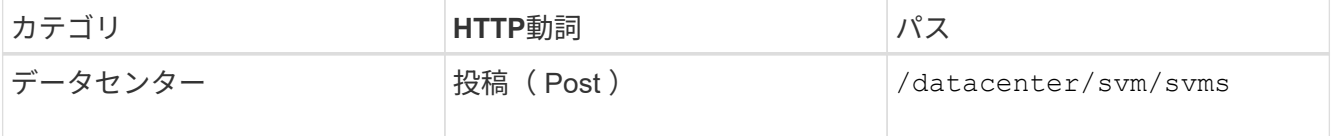

◦ cURL の例 \*

SVM オブジェクトの詳細を入力パラメータとして指定します。

```
curl -X POST "https://<hostname>/api/datacenter/svm/svms" -H "accept:
application/json" -H "Content-Type: application/json" -H "Authorization:
Basic <Base64EncodedCredentials>" "{ \"aggregates\": [ { \" links\": {},
\"key\": \"1cd8a442-86d1,type=objecttype,uuid=1cd8a442-86d1-11e0-ae1c-
9876567890123\",
\"name\": \"cluster2\", \"uuid\": \"02c9e252-41be-11e9-81d5-
00a0986138f7\" } ],
\"cifs\": { \"ad_domain\": { \"fqdn\": \"string\", \"password\":
\"string\",
\Upsilon"user\Upsilon: \Upsilon"string\Upsilon }, \Upsilon"enabled\Upsilon: true, \Upsilon"name\Upsilon: \Upsilon"FS1\Upsilon },
\"cluster\": { \"key\": \"1cd8a442-86d1-11e0-ae1c-
123478563412,type=object type,uuid=1cd8a442-86d1-11e0-ae1c-
9876567890123\" },
\"dns\": { \"domains\": [ \"example.com\", \"example2.example3.com\" ],
\"servers\": [ \"10.224.65.20\", \"2001:db08:a0b:12f0::1\" ] },
\Upsilon"fcp\Upsilon": { \Upsilon"enabled\Upsilon": true }, \Upsilonip interface\Upsilon: [ { \Upsilon"enabled\Upsilon": true,
\"ip\": { \"address\": \"10.10.10.7\", \"netmask\": \"24\" },
\Upsilon \"location\": { \"home node\": { \"name\": \"node1\" } }, \"name\":
\forall"dataLif1\" } ], \forall"ipspace\": { \forall"name\": \forall"exchange\" },
\"iscsi\": { \"enabled\": true }, \"language\": \"c.utf_8\",
\"ldap\": { \"ad_domain\": \"string\", \"base_dn\": \"string\",
\"bind dn\": \"string\", \"enabled\": true, \"servers\": [ \"string\" ]
},
\forall"name\forall": \forall"svm1\forall", \forall"nfs\forall": { \forall"enabled\forall": true },
\"nis\": { \"domain\": \"string\", \"enabled\": true,
\forall"servers\forall": [ \forall"string\forall ] }, \forall"nvme\forall": { \forall"enabled\forall": true },
\"routes\": [ { \"destination\": { \"address\": \"10.10.10.7\",
\"netmask\": \"24\" }, \"gateway\": \"string\" } ],
\"snapshot policy\": { \"name\": \"default\" },
\"state\": \"running\", \"subtype\": \"default\"}"
```
+ JSON出力にジョブオブジェクトキーが表示され、作成したSVMの検証に使用できます。

4. ジョブオブジェクトキーを使用して照会し、 SVM の作成を確認します。SVM が正常に作成されると、 SVM キーが応答に返されます。

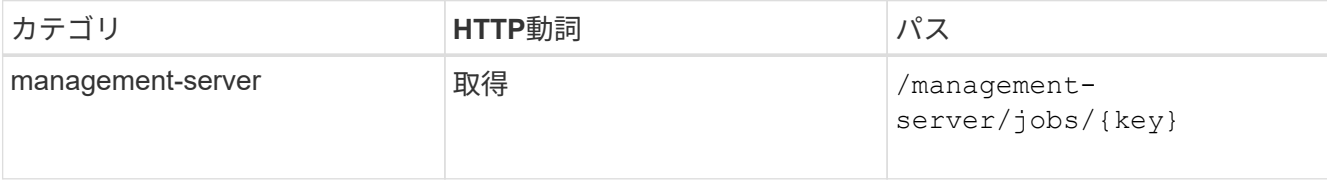

### **API**を使用した**CIFS**および**NFS**ファイル共有のプロビジョニング

Active IQ Unified Manager に付属のプロビジョニング API を使用して、 Storage Virtual Machine (SVM) に CIFS 共有と NFS ファイル共有をプロビジョニングできます。こ のプロビジョニングワークフローでは、ファイル共有を作成する前に SVM 、パフォ ーマンスサービスレベル、およびストレージ効率化ポリシーのキーを取得する手順につ いて詳しく説明します。

次の図は、ファイル共有のプロビジョニングワークフローの各手順を示しています。ワークフローには、 CIFS 共有と NFS ファイル共有の両方のプロビジョニングが含まれています。

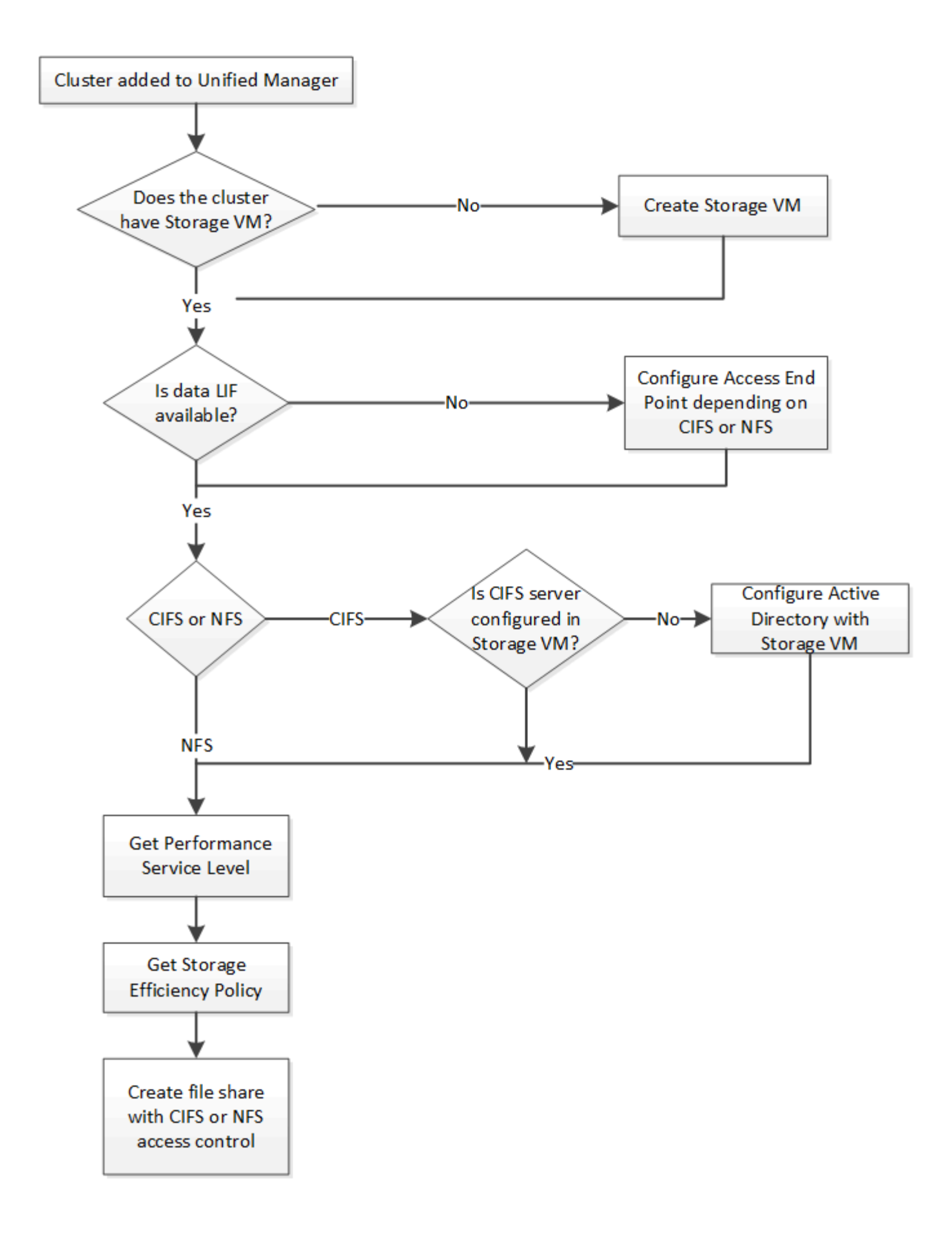

次の点を確認します。

- ONTAP クラスタが Unified Manager に追加され、クラスタキーが取得されている必要があ ります。
- クラスタに SVM が作成されている必要があります。
	- SVM で CIFS サービスと NFS サービスがサポートされている。SVM が必要なサービスを サポートしていないと、ファイル共有のプロビジョニングが失敗することがあります。
	- FCP ポートがポートプロビジョニング用にオンラインになっている必要があります。
- 1. CIFS 共有を作成する SVM で、データ LIF またはアクセスエンドポイントを使用できるかどうかを確認し ます。SVM で使用可能なアクセスエンドポイントのリストを取得します。

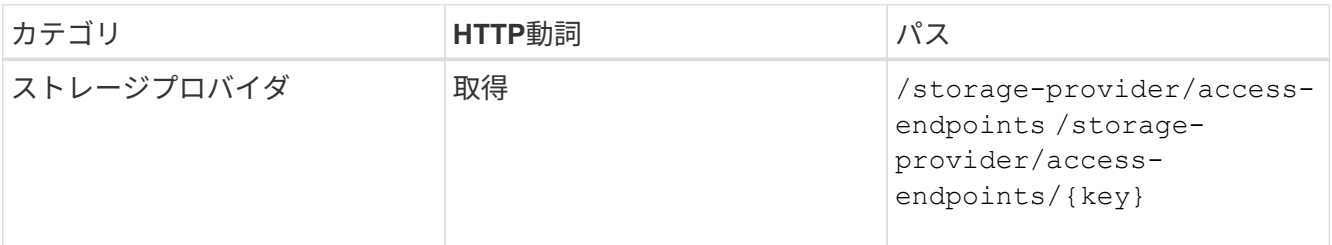

◦ cURL の例 \*

 $(i)$ 

```
curl -X GET "https://<hostname>/api/storage-provider/access-
endpoints?resource.key=7d5a59b3-953a-11e8-8857-00a098dcc959" -H "accept:
application/json" -H "Authorization: Basic <Base64EncodedCredentials>"
```
2. 使用するアクセスエンドポイントがリストに表示されている場合は、アクセスエンドポイントキーを取得 します。表示されていない場合は、アクセスエンドポイントを作成します。

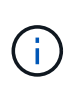

CIFS プロトコルを有効にしてアクセスエンドポイントを作成してください。CIFS プロト コルを有効にしたアクセスエンドポイントを作成しないと、 CIFS 共有のプロビジョニング は失敗します。

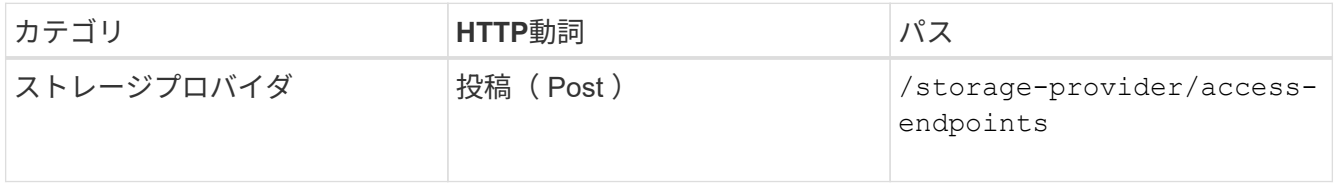

◦ cURL の例 \*

作成するアクセスエンドポイントの詳細を、入力パラメータとして指定する必要があります。

```
curl -X POST "https://<hostname>/api/storage-provider/access-endpoints"
-H "accept: application/json" -H "Content-Type: application/json" -H
"Authorization: Basic <Base64EncodedCredentials>"
{ \"data_protocols\": \"nfs\",
\"fileshare\": { \"key\": \"cbd1757b-0580-11e8-bd9d-
00a098d39e12:type=volume,uuid=f3063d27-2c71-44e5-9a69-a3927c19c8fc\" },
\"gateway\": \"10.132.72.12\",
\"ip\": { \"address\": \"10.162.83.26\",
\"ha_address\": \"10.142.83.26\",
\"netmask\": \"255.255.0.0\" },
\"lun\": { \"key\": \"cbd1757b-0580-11e8-bd9d-
00a098d39e12:type=lun,uuid=d208cc7d-80a3-4755-93d4-5db2c38f55a6\" },
\"mtu\": 15000, \"name\": \"aep1\",
\"svm\": { \"key\": \"cbd1757b-0580-11e8-bd9d-
00a178d39e12:type=vserver,uuid=1d1c3198-fc57-11e8-99ca-00a098d38e12\" },
\"vlan\": 10}"
```
+ JSON 出力にジョブオブジェクトキーが表示され、作成したアクセスエンドポイントの検証に使用でき ます。

3. アクセスエンドポイントを検証します。

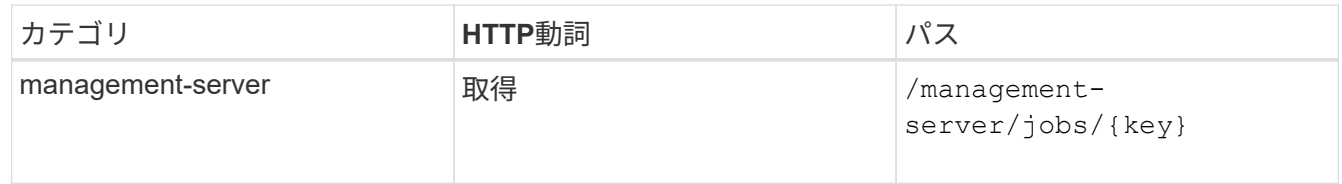

- 4. CIFS 共有と NFS ファイル共有のどちらを作成する必要があるかを判断します。CIFS 共有を作成するに は、次の手順を実行します。
	- a. SVM に CIFS サーバが設定されているかどうかを確認します。そのためには、 SVM に Active Directory マッピングが作成されているかどうかを特定します。

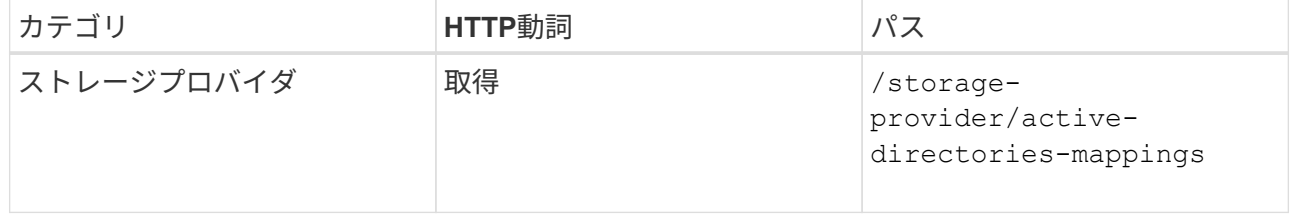

b. Active Directory マッピングが作成されている場合は、キーを取得します。作成されていない場合は、 SVM に Active Directory マッピングを作成します。

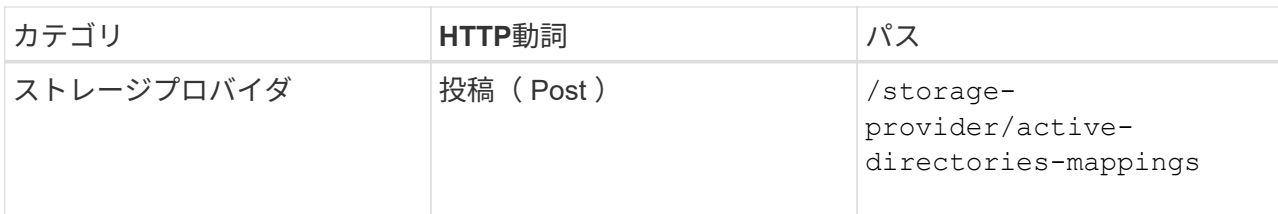

▪ cURL の例 \*

Active Directory マッピングを作成するための詳細を、入力パラメータとして指定する必要がありま す。

```
curl -X POST "https://<hostname>/api/storage-provider/active-
directories-mappings" -H "accept: application/json" -H "Content-Type:
application/json" -H "Authorization: Basic <Base64EncodedCredentials>"
\{\ \setminus" links\setminus": \{\},\\"dns\": \"10.000.000.000\",
\"domain\": \"example.com\",
\"password\": \"string\",
\"svm\": { \"key\": \"9f4ddea-e395-11e9-b660-
005056a71be9: type=vserver, <math>uuid=191a554a-f0ce-11e9-b660-005056a71be9\\''</math>\"username\": \"string\"}"
```
+ これは同期呼び出しであり、 Active Directory マッピングの作成を出力で確認できます。エラーが発生 した場合はエラーメッセージが表示されるため、トラブルシューティングして要求を再実行します。

- 5. CIFS 共有または NFS ファイル共有を作成する SVM の SVM キーを取得します。詳細については、「ク ラスタの SVM の確認」ワークフローのトピックを参照してください。
- 6. 次の API を実行し、応答からパフォーマンスサービスレベルのキーを取得します。

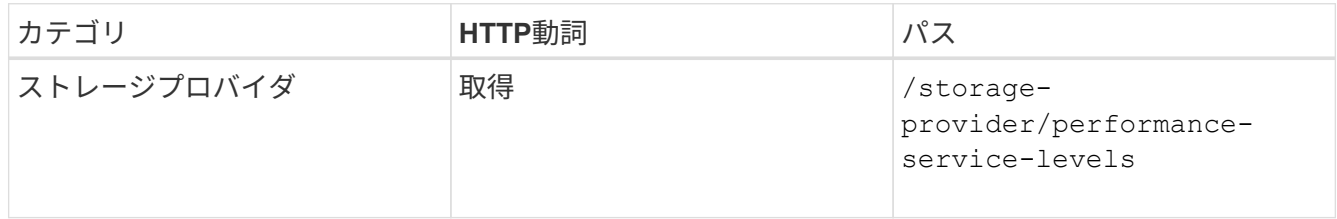

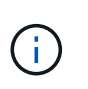

システム定義のパフォーマンスサービスレベルの詳細を取得するには、を設定します system defined パラメータをに入力します true。出力から、ファイル共有に適用する パフォーマンスサービスレベルのキーを取得します。

7. 必要に応じて、次の API を実行し、応答からファイル共有に適用するストレージ効率化ポリシーのキーを 取得します。

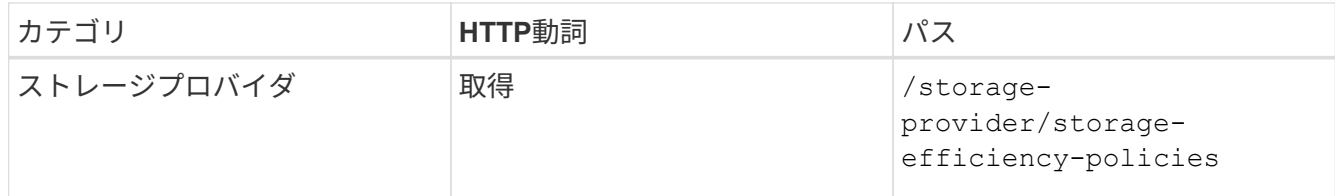

- 8. ファイル共有を作成します。アクセス制御リストとエクスポートポリシーを指定すると、 CIFS と NFS の 両方をサポートするファイル共有を作成できます。次の手順は、ボリュームのどちらか一方のプロトコル のみをサポートするファイル共有を作成する場合の情報を示しています。作成後に NFS ファイル共有を 更新し、アクセス制御リストを追加することもできます。詳細については、「ストレージワークロードの 変更」を参照してください。
	- a. CIFS 共有のみを作成する場合は、アクセス制御リスト( ACL )に関する情報を収集します。CIFS 共 有を作成するには、次の入力パラメータに有効な値を指定します。割り当てたユーザグループごと に、 CIFS 共有または SMB 共有のプロビジョニング時に ACL が作成されます。ACL および Active Directory マッピングに入力した値に基づいて、 CIFS 共有の作成時にアクセス制御とマッピングが決 定されます。
		- サンプル値 \* を指定した cURL コマンド

```
{
  "access control": {
      "acl": [
        {
           "permission": "read",
         "user or group": "everyone"
  }
    \frac{1}{2},
    "active directory mapping": {
        "key": "3b648c1b-d965-03b7-20da-61b791a6263c"
      },
```
b. NFS ファイル共有のみを作成する場合は、エクスポートポリシーに関する情報を収集します。NFS フ ァイル共有を作成するには、次の入力パラメータに有効な値を指定します。この値に基づいて、 NFS ファイル共有の作成時にエクスポートポリシーが適用されます。

> NFS 共有のプロビジョニングする際には、必要なすべての値を指定してエクスポート ポリシーを作成するか、エクスポートポリシーキーを指定して既存のエクスポートポリ シーを再利用できます。Storage VM のエクスポートポリシーを再利用する場合は、エ クスポートポリシーキーを追加する必要があります。キーが不明な場合は、を使用して エクスポートポリシーキーを取得できます /datacenter/protocols/nfs/exportpolicies API新しいポリシーを作成する場合は、次の例に示すようにルールを入力す る必要があります。入力されたルールに対して、 API はホスト、 Storage VM 、および ルールを照合して既存のエクスポートポリシーを検索します。既存のエクスポートポリ シーがある場合は、そのポリシーが使用されます。それ以外の場合は、新しいエクスポ ートポリシーが作成されます。

▪ サンプル値 \* を指定した cURL コマンド

 $\left(\begin{smallmatrix}1\\1\end{smallmatrix}\right)$ 

```
"export policy": {
       "key": "7d5a59b3-953a-11e8-8857-
00a098dcc959:type=export policy,uuid=1460288880641",
     "name_tag": "ExportPolicyNameTag",
       "rules": [
\{  "clients": [
\{  "match": "0.0.0.0/0"
  }
```
アクセス制御リストとエクスポートポリシーを設定したら、 CIFS と NFS ファイル共有の両方に必須のパ ラメータに有効な値を指定します。

 $(i)$ ストレージ効率化ポリシーは、ファイル共有の作成ではオプションのパラメータです。

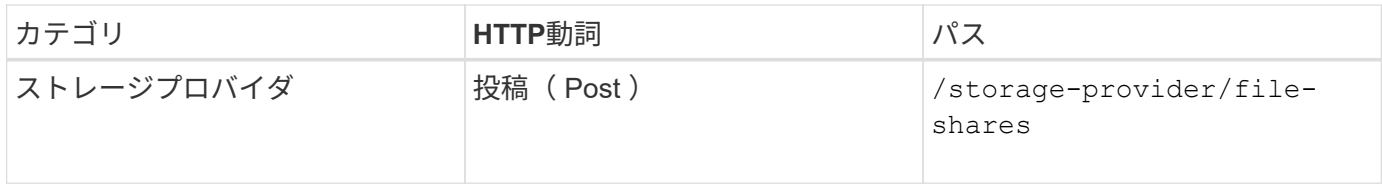

JSON 出力にジョブオブジェクトキーが表示され、作成したファイル共有の検証に使用できます。 。ジョブ の照会で返されたジョブオブジェクトキーを使用して、ファイル共有の作成を確認します。

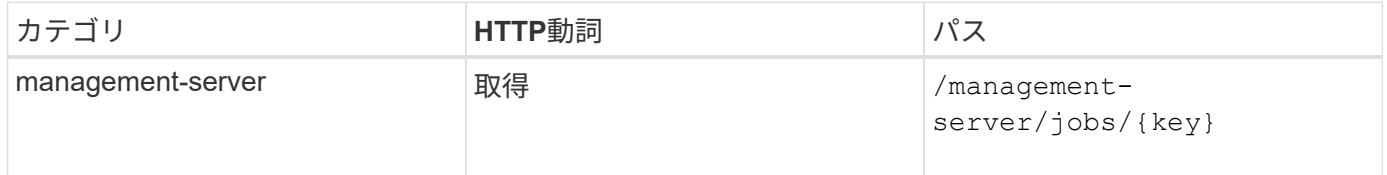

応答の末尾に、作成されたファイル共有のキーが表示されます。

```
\frac{1}{\sqrt{2}}"job_results": [
\{  "name": "fileshareKey",
               "value": "7d5a59b3-953a-11e8-8857-
00a098dcc959:type=volume,uuid=e581c23a-1037-11ea-ac5a-00a098dcc6b6"
  }
    \frac{1}{2}  "_links": {
          "self": {
               "href": "/api/management-server/jobs/06a6148bf9e862df:-
2611856e:16e8d47e722:-7f87"
  }
      }
}
```
1. 返されたキーを指定して次の API を実行し、ファイル共有の作成を確認します。

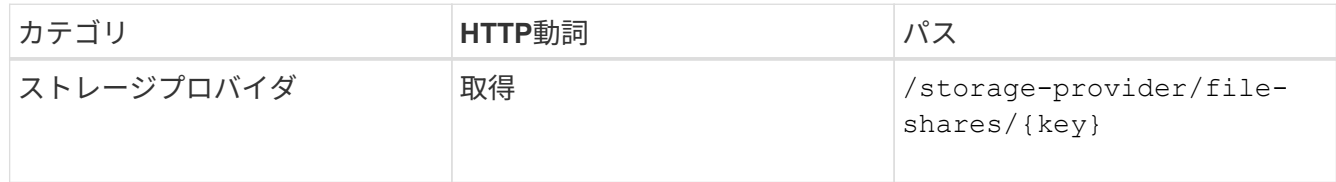

◦ JSON 出力の例 \*

のPOSTメソッドが表示されます /storage-provider/file-shares 各関数に必要なすべてのAPI を内部的に呼び出し、オブジェクトを作成します。たとえば、を呼び出します /storageprovider/performance-service-levels/ ファイル共有にパフォーマンスサービスレベルを割 り当てるためのAPI。

```
{
      "key": "7d5a59b3-953a-11e8-8857-
00a098dcc959:type=volume,uuid=e581c23a-1037-11ea-ac5a-00a098dcc6b6",
    "name": "FileShare 377",
      "cluster": {
          "uuid": "7d5a59b3-953a-11e8-8857-00a098dcc959",
          "key": "7d5a59b3-953a-11e8-8857-
00a098dcc959:type=cluster,uuid=7d5a59b3-953a-11e8-8857-00a098dcc959",
          "name": "AFFA300-206-68-70-72-74",
        " links": {
              "self": {
                  "href": "/api/datacenter/cluster/clusters/7d5a59b3-953a-
11e8-8857-00a098dcc959:type=cluster,uuid=7d5a59b3-953a-11e8-8857-
00a098dcc959"
  }
```

```
  }
      },
      "svm": {
          "uuid": "b106d7b1-51e9-11e9-8857-00a098dcc959",
          "key": "7d5a59b3-953a-11e8-8857-
00a098dcc959:type=vserver,uuid=b106d7b1-51e9-11e9-8857-00a098dcc959",
        "name": "RRT ritu vs1",
          "_links": {
               "self": {
                   "href": "/api/datacenter/svm/svms/7d5a59b3-953a-11e8-
8857-00a098dcc959:type=vserver,uuid=b106d7b1-51e9-11e9-8857-
00a098dcc959"
             }
          }
      },
    "assigned performance service level": {
          "key": "1251e51b-069f-11ea-980d-fa163e82bbf2",
          "name": "Value",
          "peak_iops": 75,
          "expected_iops": 75,
        " links": {
               "self": {
                   "href": "/api/storage-provider/performance-service-
levels/1251e51b-069f-11ea-980d-fa163e82bbf2"
  }
          }
      },
      "recommended_performance_service_level": {
          "key": null,
          "name": "Idle",
          "peak_iops": null,
          "expected_iops": null,
        " links": {}
      },
      "space": {
          "size": 104857600
      },
      "assigned_storage_efficiency_policy": {
          "key": null,
          "name": "Unassigned",
        " links": {}{}
      },
      "access_control": {
          "acl": [
\{"user or group": "everyone",
```

```
  "permission": "read"
                               }
                   \frac{1}{\sqrt{2}}"export policy": {
                                "id": 1460288880641,
                                "key": "7d5a59b3-953a-11e8-8857-
00a098dcc959:type=export policy,uuid=1460288880641",
                               "name": "default",
                                "rules": [
  {
                                                 "anonymous user": "65534",
                                                   "clients": [
  {
                                                                      "match": "0.0.0.0/0"
  }
\mathbb{R}, \mathbb{R}, \mathbb{R}, \mathbb{R}, \mathbb{R}, \mathbb{R}, \mathbb{R}, \mathbb{R}, \mathbb{R}, \mathbb{R}, \mathbb{R}, \mathbb{R}, \mathbb{R}, \mathbb{R}, \mathbb{R}, \mathbb{R}, \mathbb{R}, \mathbb{R}, \mathbb{R}, \mathbb{R}, \mathbb{R}, \mathbb{R},   "index": 1,
                                                   "protocols": [
                                                             "nfs3",
                                                             "nfs4"
\mathbb{R}, \mathbb{R}, \mathbb{R}, \mathbb{R}, \mathbb{R}, \mathbb{R}, \mathbb{R}, \mathbb{R}, \mathbb{R}, \mathbb{R}, \mathbb{R}, \mathbb{R}, \mathbb{R}, \mathbb{R}, \mathbb{R}, \mathbb{R}, \mathbb{R}, \mathbb{R}, \mathbb{R}, \mathbb{R}, \mathbb{R}, \mathbb{R},   "ro_rule": [
                                                            "sys"
\mathbb{I}, \mathbb{I}, \mathbb{I}, \mathbb{I}, \mathbb{I}, \mathbb{I}, \mathbb{I}, \mathbb{I}, \mathbb{I}, \mathbb{I}, \mathbb{I}, \mathbb{I}, \mathbb{I}, \mathbb{I}, \mathbb{I}, \mathbb{I}, \mathbb{I}, \mathbb{I}, \mathbb{I}, \mathbb{I}, \mathbb{I}, \mathbb{I}, "rw_rule": [
                                                            "sys"
                                                 \frac{1}{\sqrt{2}}  "superuser": [
                                                            "none"
and the contract of the contract of the contract of the contract of the contract of the contract of the contract of
                                         },
  {
                                                   "anonymous_user": "65534",
                                                   "clients": [
{
                                                                      "match": "0.0.0.0/0"
  }
                                                 \frac{1}{\sqrt{2}}  "index": 2,
                                                   "protocols": [
                                                            "cifs"
                                                 \frac{1}{2},
                                                  "ro_rule": [
                                                           "ntlm"
\mathbb{R}, \mathbb{R}, \mathbb{R}, \mathbb{R}, \mathbb{R}, \mathbb{R}, \mathbb{R}, \mathbb{R}, \mathbb{R}, \mathbb{R}, \mathbb{R}, \mathbb{R}, \mathbb{R}, \mathbb{R}, \mathbb{R}, \mathbb{R}, \mathbb{R}, \mathbb{R}, \mathbb{R}, \mathbb{R}, \mathbb{R}, \mathbb{R},   "rw_rule": [
```

```
  "ntlm"
\mathbb{I}, \mathbb{I}, \mathbb{I}, \mathbb{I}, \mathbb{I}, \mathbb{I}, \mathbb{I}, \mathbb{I}, \mathbb{I}, \mathbb{I}, \mathbb{I}, \mathbb{I}, \mathbb{I}, \mathbb{I}, \mathbb{I}, \mathbb{I}, \mathbb{I}, \mathbb{I}, \mathbb{I}, \mathbb{I}, \mathbb{I}, \mathbb{I},   "superuser": [
                                                  "none"
\sim 100 \sim 100 \sim 100 \sim 100 \sim 100 \sim 100 \sim 100 \sim 100 \sim 100 \sim 100 \sim 100 \sim 100 \sim 100 \sim 100 \sim 100 \sim 100 \sim 100 \sim 100 \sim 100 \sim 100 \sim 100 \sim 100 \sim 100 \sim 100 \sim 
  }
                        \frac{1}{\sqrt{2}}" links": {
                                  "self": {
                                          "href": "/api/datacenter/protocols/nfs/export-
policies/7d5a59b3-953a-11e8-8857-
00a098dcc959:type=export policy,uuid=1460288880641"
  }
  }
  }
          },
        " links": {
                  "self": {
                          "href": "/api/storage-provider/file-shares/7d5a59b3-953a-
11e8-8857-00a098dcc959:type=volume,uuid=e581c23a-1037-11ea-ac5a-
00a098dcc6b6"
  }
          }
}
```
**API**を使用した**LUN**のプロビジョニング

Active IQ Unified Manager に付属のプロビジョニング API を使用して、 Storage Virtual Machine ( SVM )に LUN をプロビジョニングできます。このプロビジョニングワーク フローでは、 LUN を作成する前に SVM 、パフォーマンスサービスレベル、およびスト レージ効率化ポリシーのキーを取得する手順について詳しく説明します。

次の図は、 LUN のプロビジョニングワークフローの手順を示しています。

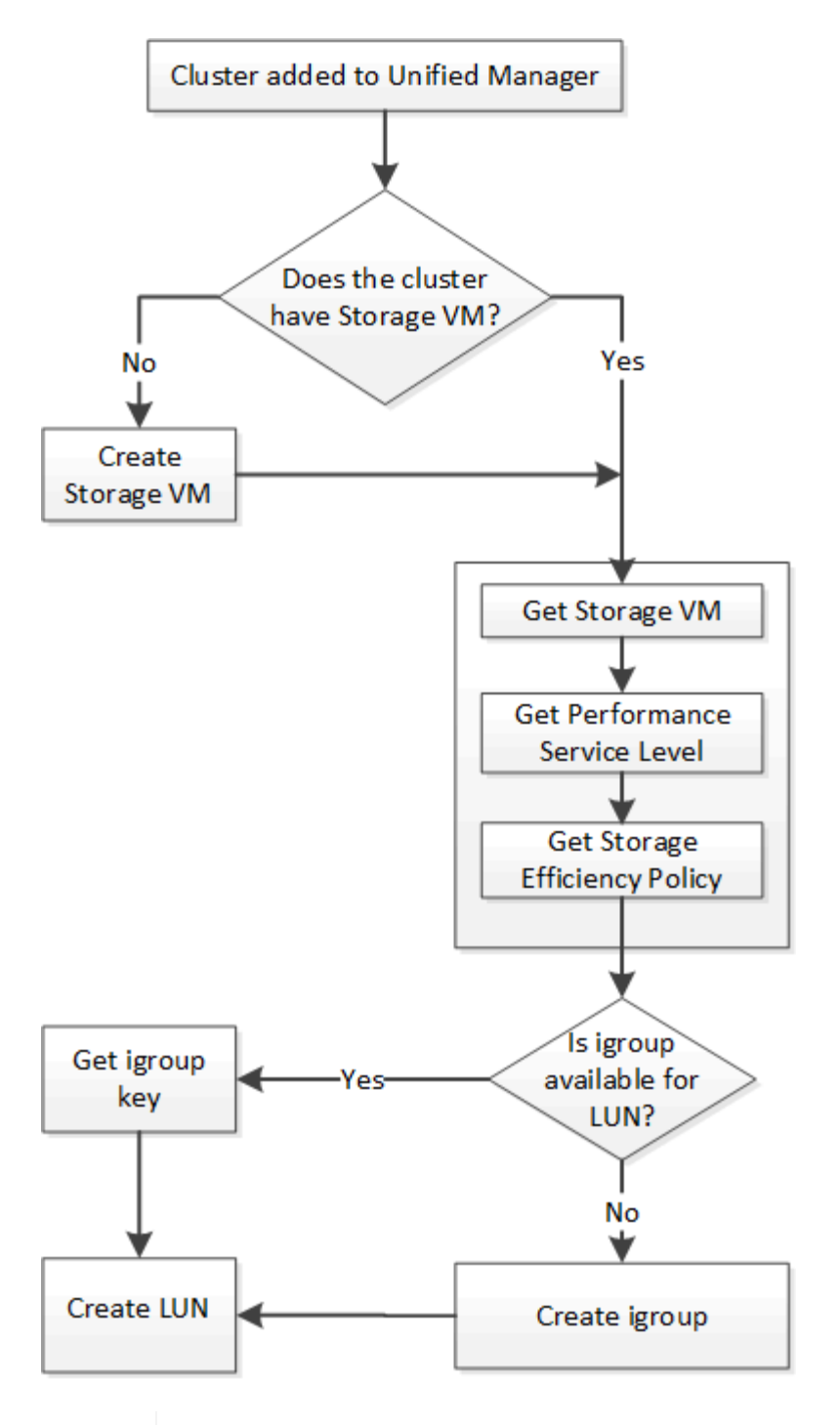

 $(i)$ 

このワークフローは、 ONTAP クラスタが Unified Manager に追加され、クラスタキーが取得 されていることを前提としています。また、 SVM がすでにクラスタに作成されていることも 前提としています。

- 1. LUN を作成する SVM の SVM キーを取得します。詳細については、「クラスタテノ SVM ノサクシヨ \_ ワークフロー」のトピックを参照してください。
- 2. 次の API を実行し、応答からパフォーマンスサービスレベルのキーを取得します。

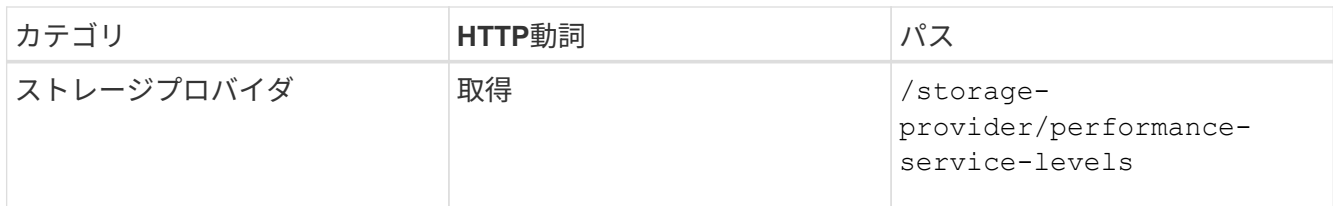

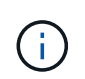

システム定義のパフォーマンスサービスレベルの詳細を取得するには、を設定します system defined パラメータをに入力します true。出力から、 LUN に適用するパフォ ーマンスサービスレベルのキーを取得します。

3. 必要に応じて、次の API を実行し、応答から LUN に適用するストレージ効率化ポリシーのキーを取得し ます。

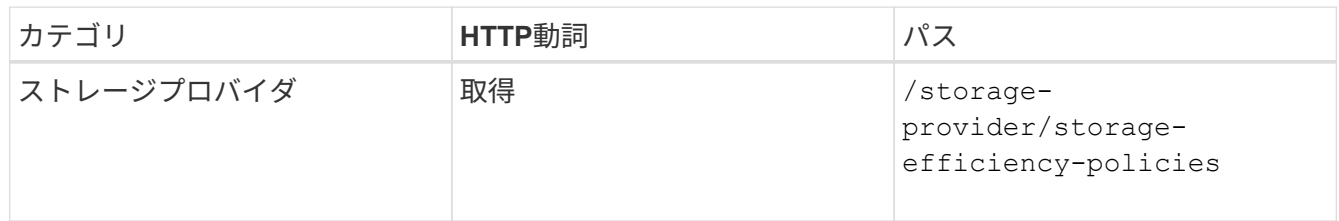

4. 作成する LUN ターゲットへのアクセスを許可するイニシエータグループ( igroup )が作成されているか どうかを確認します。

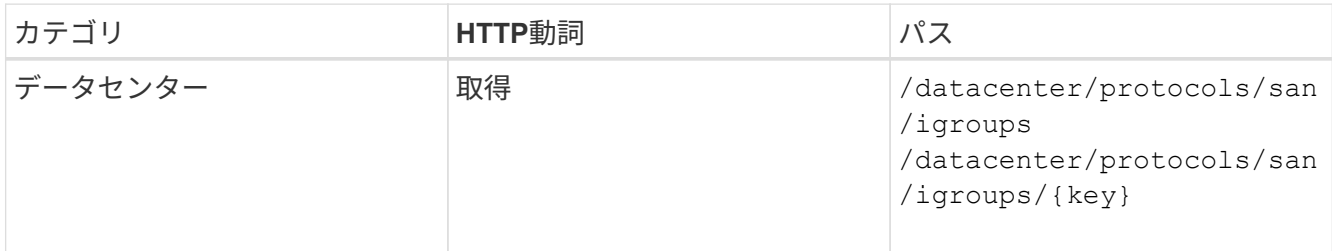

igroup がアクセス権を持つ SVM をパラメータ値として入力する必要があります。また、特定の igroup を 照会する場合は、入力パラメータとして igroup 名 (キー)を入力します。

5. アクセスを許可する igroup が出力に見つかった場合は、そのキーを取得します。見つからない場合は igroup を作成します。

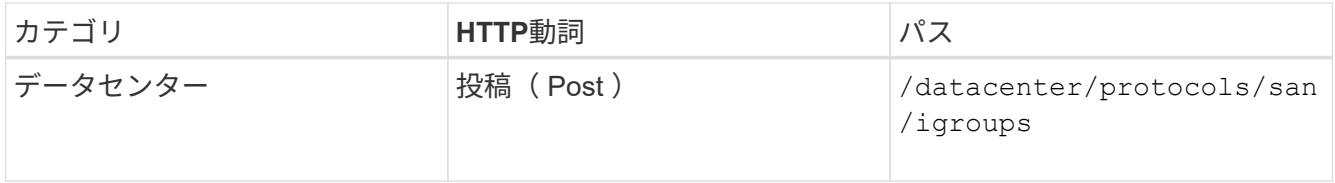

作成する igroup の詳細を、入力パラメータとして指定する必要があります。これは同期呼び出しであり、 igroup の作成を出力で確認できます。エラーが発生した場合はメッセージが表示されるため、トラブルシ ューティングして API を再実行します。

6. LUNを作成します。

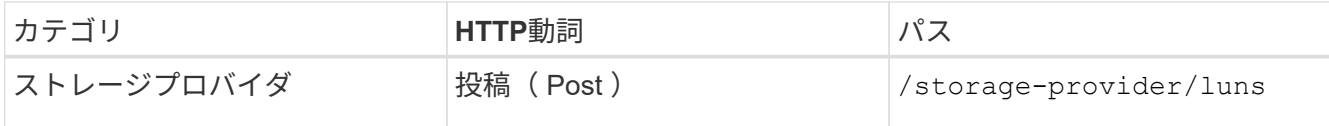

LUN を作成するには、取得した値を必須パラメータとして指定する必要があります。

( i l ストレージ効率化ポリシーは、 LUN の作成ではオプションのパラメータです。

◦ cURL の例 \*

作成する LUN のすべての詳細を入力パラメータとして指定する必要があります。

JSON 出力にジョブオブジェクトキーが表示され、作成した LUN の検証に使用できます。

7. ジョブの照会で返されたジョブオブジェクトキーを使用して、 LUN の作成を確認します。

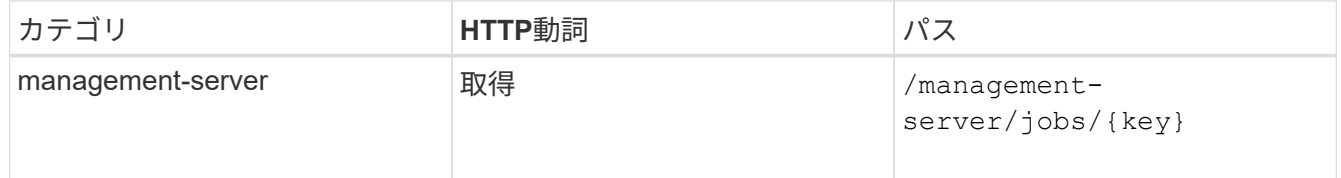

応答の末尾に、作成された LUN のキーが表示されます。

8. 返されたキーを指定して次の API を実行し、 LUN の作成を確認します。

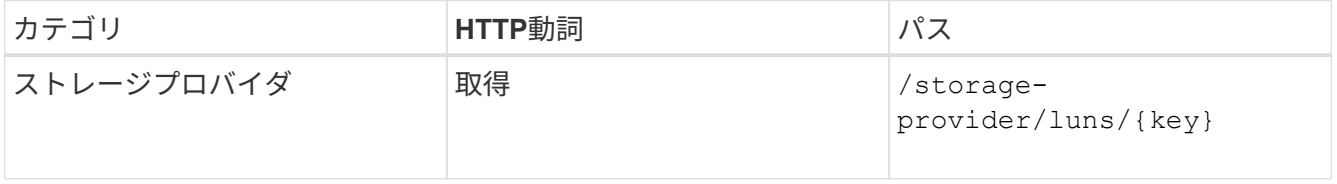

◦ JSON 出力の例 \*

のPOSTメソッドが表示されます /storage-provider/luns 各関数に必要なすべてのAPIを内部的 に呼び出し、オブジェクトを作成します。たとえば、を呼び出します /storageprovider/performance-service-levels/ LUNにパフォーマンスサービスレベルを割り当てる ためのAPI。

= LUNの作成またはマッピングに失敗した場合のトラブルシューティング手順

このワークフローを完了しても、 LUN の作成に失敗することがあります。LUN の作成に成功しても、 LUN を作成したノードに SAN LIF またはアクセスエンドポイントがないために igroup との LUN マッピングが失 敗することがあります。障害が発生すると、次のメッセージが表示されます。

The nodes <node name> and <partner node name> have no LIFs configured with the iSCSI or FCP protocol for Vserver <server name>. Use the accessendpoints API to create a LIF for the LUN.

この問題を回避するには、次のトラブルシューティング手順を実行します。

1. LUN を作成しようとした SVM に、 iSCSI/FCP プロトコルをサポートするアクセスエンドポイントを作成 します。

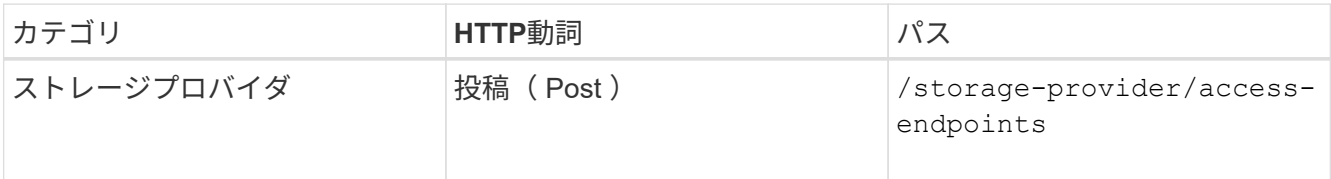

◦ cURL の例 \*

作成するアクセスエンドポイントの詳細を、入力パラメータとして指定する必要があります。

 $(i)$ 

入力パラメータに、 LUN のホームノードを示すアドレスと、ホームノードのパートナーノ ードを示す ha\_address を追加したことを確認します。この処理を実行すると、ホームノー ドとパートナーノードの両方にアクセスエンドポイントが作成されます。

2. JSON 出力で返されたジョブオブジェクトキーを使用してジョブを照会し、 SVM にアクセスエンドポイ ントを追加するジョブが正常に実行されたこと、および SVM で iSCSI/FCP サービスが有効になっている ことを確認します。

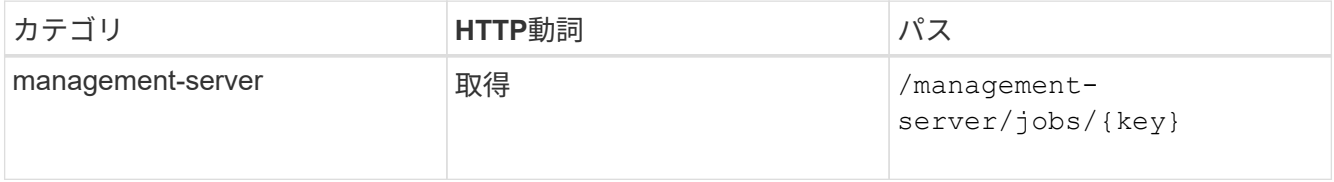

◦ JSON 出力の例 \*

出力の末尾に、作成されたアクセスエンドポイントのキーが表示されます。次の出力では、「 name 」 :「 accessEndpointKey 」値は LUN のホームノードに作成されたアクセスエンドポイントを示します。 このキーは 9c964258-14ef-11ea95e2-00a098e32c28 です。「 name 」:「 accessEndpointHAKey 」値 は、ホームノードのパートナーノードに作成されたアクセスエンドポイントを示します。このキーは 9d347006-14ef-11ea-8760-00a098e3215f です。

3. LUN を変更して igroup マッピングを更新します。ワークフローの変更の詳細については、「ストレージ ワークロードの変更」を参照してください。

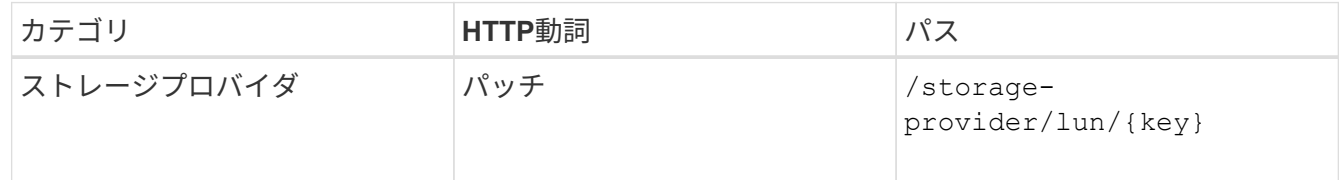

入力で、 LUN マッピングの更新に使用する igroup キーと LUN キーを指定します。

◦ cURL の例 \*

JSON 出力にジョブオブジェクトキーが表示され、マッピングが成功したかどうかの検証に使用できま す。

4. LUN キーを指定して照会することで、 LUN マッピングを確認します。

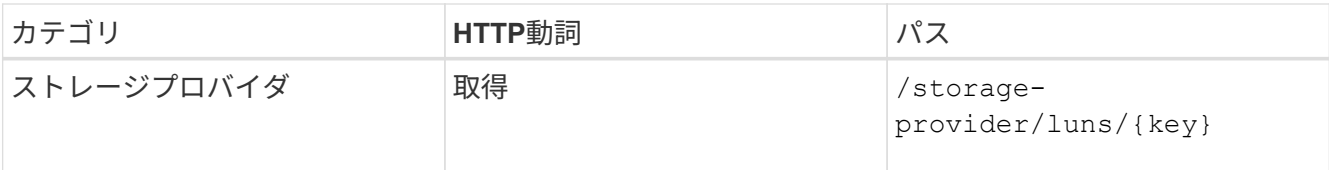

#### ◦ JSON 出力の例 \*

この出力から、 LUN のプロビジョニング時に使用された igroup ( d19ec2fa -fec7-11E8-b23d -00a098e32c28 キー)に LUN が正常にマッピングされていることがわかります。

### **API**を使用したストレージワークロードの変更

ストレージワークロードを変更するには、パラメータが不足している LUN またはファイ ル共有を更新するか、既存のパラメータを変更します。

このワークフローは、 LUN とファイル共有のパフォーマンスサービスレベルを更新する例を示しています。

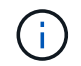

ワークフローは、 LUN またはファイル共有がパフォーマンスサービスレベルでプロビジョニン グされていることを前提としています。

#### ファイル共有の変更

ファイル共有の変更では、次のパラメータを更新できます。

- 容量またはサイズ。
- オンラインまたはオフラインの設定
- ストレージ効率化ポリシー
- パフォーマンスサービスレベル
- アクセス制御リスト( ACL )の設定
- エクスポートポリシーの設定。エクスポートポリシーパラメータを削除して、ファイル共有のデフォルト (空)のエクスポートポリシールールに戻すこともできます。

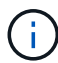

1 回の API の実行で更新できるパラメータは 1 つだけです。

この手順では、パフォーマンスサービスレベルをファイル共有に追加する方法について説明します。その他の ファイル共有プロパティを更新する場合にも、同じ手順を使用できます。

1. 更新するファイル共有の CIFS 共有キーまたは NFS ファイル共有キーを取得します。この API は、デー タセンター上のすべてのファイル共有を照会します。ファイル共有キーがすでにわかっている場合は、こ の手順を省略してください。

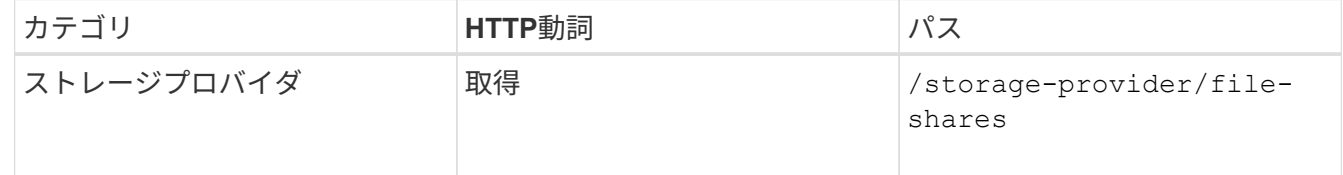

2. 取得したファイル共有キーを指定して次の API を実行し、ファイル共有の詳細を表示します。

| <b> カテゴリ</b> | HTTP動詞 | パス                                      |
|--------------|--------|-----------------------------------------|
| ストレージプロバイダ   | 取得     | /storage-provider/file-<br>shares/{key} |

出力内のファイル共有の詳細を確認します。

```
"assigned performance service level": {
           "key": null,
           "name": "Unassigned",
           "peak_iops": null,
           "expected_iops": null,
         " \text{links" : } {}
        },
```
3. このファイル共有に割り当てるパフォーマンスサービスレベルのキーを取得します。現在、ポリシーは割 り当てられていません。

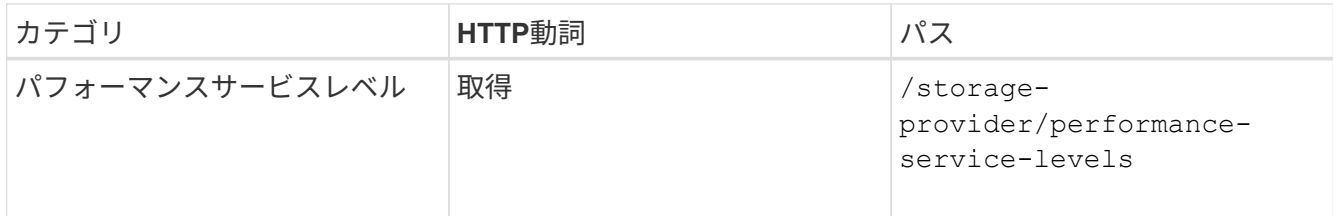

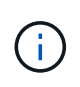

システム定義のパフォーマンスサービスレベルの詳細を取得するには、を設定します system\_defined パラメータをに入力します true。出力から、ファイル共有に適用する パフォーマンスサービスレベルのキーを取得します。

4. ファイル共有にパフォーマンスサービスレベルを適用します。

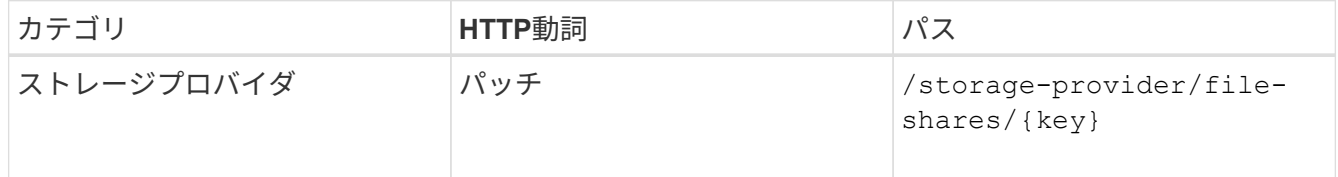

入力では、更新するパラメータのみをファイル共有キーとともに指定する必要があります。ここでは、パ フォーマンスサービスレベルのキーを指定します。

◦ cURL の例 \*

```
curl -X POST "https://<hostname>/api/storage-provider/file-shares"`-H
"accept: application/json" -H "Authorization: Basic
<Base64EncodedCredentials>" -d
"{
\"performance_service_level\": { \"key\": \"1251e51b-069f-11ea-980d-
fa163e82bbf2\" },
\mathcal{F}"
```
+ JSON 出力にジョブオブジェクトが表示されます。このジョブオブジェクトを使用して、ホームノード とパートナーノードのアクセスエンドポイントが正常に作成されたかどうかを確認できます。

5. 出力に表示されたジョブオブジェクトキーを使用して、パフォーマンスサービスレベルがファイル共有に 追加されているかどうかを確認します。

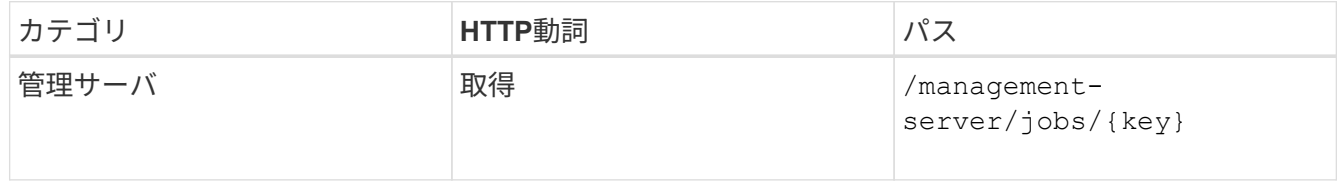

ジョブオブジェクトの ID で照会すると、ファイル共有が更新されたかどうかを確認できます。障害が発 生した場合は、問題を解決してから API を再度実行します。作成が完了したら、ファイル共有を照会し て、変更されたオブジェクトを確認します。

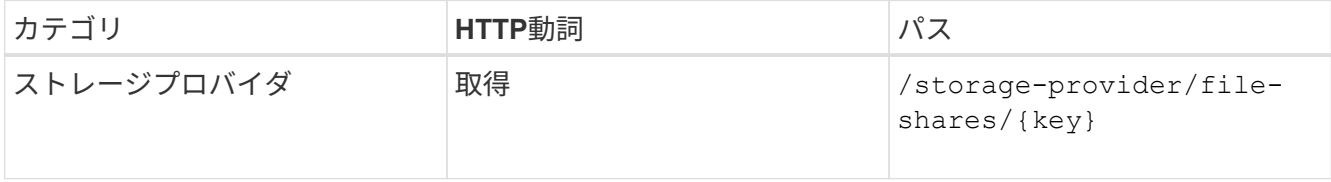

出力内のファイル共有の詳細を確認します。

```
"assigned performance service level": {
          "key": "1251e51b-069f-11ea-980d-fa163e82bbf2",
          "name": "Value",
          "peak_iops": 75,
        "expected_iops": 75,
          "_links": {
             "self": {
                  "href": "/api/storage-provider/performance-service-
levels/1251e51b-069f-11ea-980d-fa163e82bbf2"
  }
  }
```
**LUN** を更新しています

LUN の更新では、次のパラメータを変更できます。

- 容量またはサイズ
- オンラインまたはオフラインの設定
- ストレージ効率化ポリシー
- パフォーマンスサービスレベル
- LUN マップ

 $\left( \, \mathrm{i} \, \right)$ 

1 回の API の実行で更新できるパラメータは 1 つだけです。

この手順では、パフォーマンスサービスレベルを LUN に追加する方法について説明します。その他の LUN プロパティを更新する場合にも、同じ手順を使用できます。

1. 更新する LUN の LUN キーを取得します。この API は、データセンター内のすべての LUN の詳細を返し ます。LUN キーがすでにわかっている場合は、この手順を省略してください。

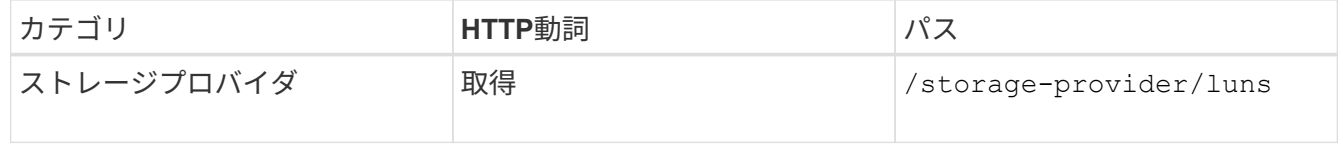

2. 取得した LUN キーを指定して次の API を実行し、 LUN の詳細を表示します。

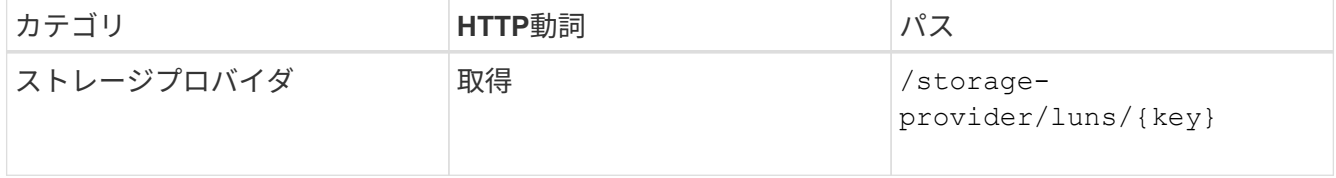

出力内の LUN の詳細を確認します。この LUN にはパフォーマンスサービスレベルが割り当てられていな いことがわかります。

◦ JSON 出力の例 \*

```
"assigned performance service level": {
        "key": null,
        "name": "Unassigned",
        "peak_iops": null,
        "expected_iops": null,
      " links": \{\}  },
```
3. LUN に割り当てるパフォーマンスサービスレベルのキーを取得します。

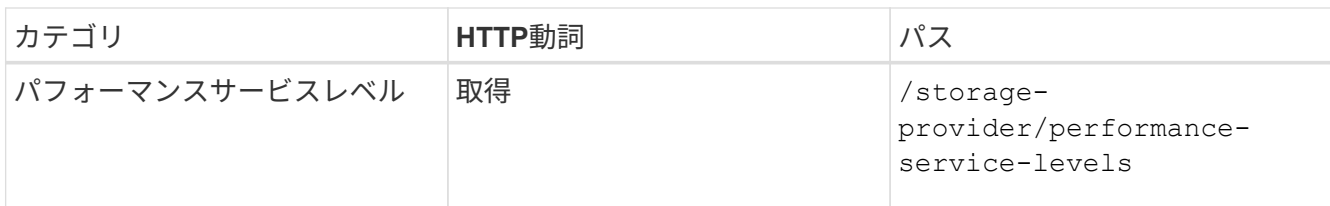

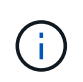

システム定義のパフォーマンスサービスレベルの詳細を取得するには、を設定します system defined パラメータをに入力します true。出力から、 LUN に適用するパフォ ーマンスサービスレベルのキーを取得します。

#### 4. LUN にパフォーマンスサービスレベルを適用します。

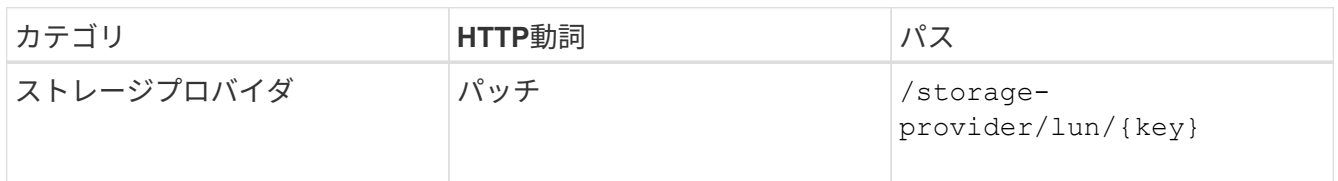

入力では、更新するパラメータのみを LUN キーとともに指定する必要があります。ここでは、パフォー マンスサービスレベルのキーを指定します。

◦ cURL の例 \*

```
curl -X PATCH "https://<hostname>/api/storage-provider/luns/7d5a59b3-
953a-11e8-8857-00a098dcc959" -H "accept: application/json" -H "Content-
Type: application/json" H "Authorization: Basic
<Base64EncodedCredentials>" -d
"{ \"performance service level\": { \"key\": \"1251e51b-069f-11ea-980d-
fa163e82bbf2\" }"
```
+ JSON 出力にジョブオブジェクトキーが表示され、更新した LUN の検証に使用できます。

5. 取得した LUN キーを指定して次の API を実行し、 LUN の詳細を表示します。

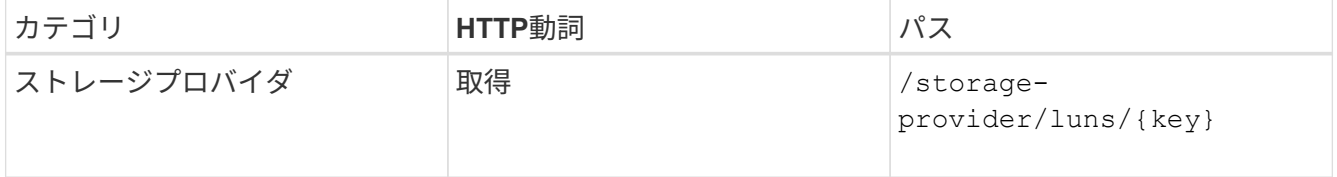

出力内の LUN の詳細を確認します。この LUN にパフォーマンスサービスレベルが割り当てられているこ とがわかります。

◦ JSON 出力の例 \*

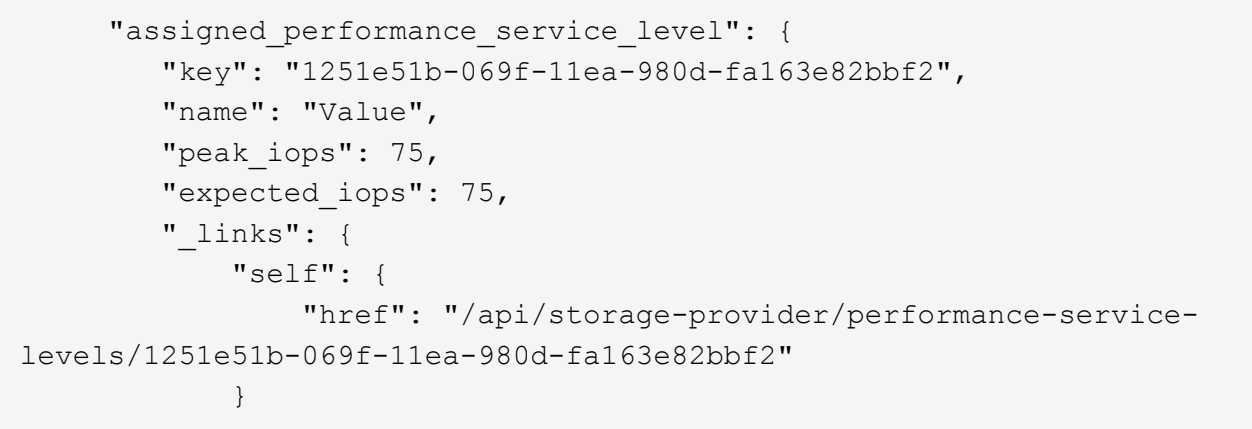

**CIFS**をサポートするための**API**を使用した**NFS**ファイル共有の変更

CIFS プロトコルをサポートするように NFS ファイル共有を変更できます。ファイル共 有を作成するときに、アクセス制御リスト( ACL )パラメータとエクスポートポリシー ルールの両方を同じファイル共有に対して指定できます。ただし、 NFS ファイル共有を 作成したボリュームで CIFS を有効にする場合は、 CIFS をサポートするようにファイ ル共有の ACL パラメータを更新できます。

- 必要なもの \*
	- 1. エクスポートポリシーの詳細のみを指定して、 NFS ファイル共有を作成しておく必要があります。詳 細については、「ファイル共有の管理」および「ストレージワークロードの変更」を参照してくださ  $L_{\lambda_{\alpha}}$
	- 2. この処理を実行するには、ファイル共有キーが必要です。ファイル共有の詳細の表示とジョブ ID を使 用したファイル共有キーの取得については、 \_ CIFS および NFS ファイル共有のプロビジョニング を参照してください。

この処理は、 ACL パラメータは指定せずに、エクスポートポリシールールのみを指定して作成した NFS ファ イル共有が対象です。NFS ファイル共有を変更して ACL パラメータを追加します。

手順

1. NFSファイル共有で、を実行します PATCH CIFSアクセスを許可するためのACLの詳細を含む処理。

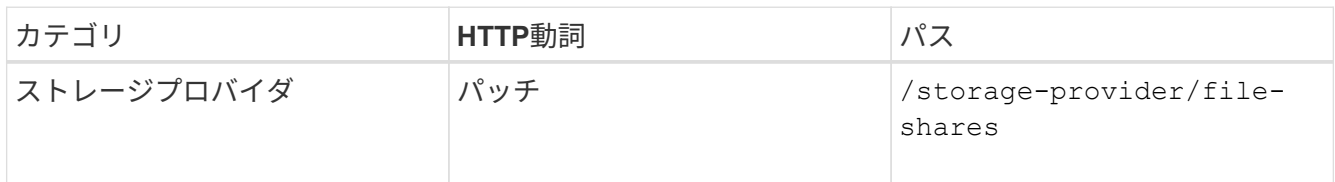

◦ cURL の例 \*

次の例に示すように、ユーザグループに割り当てたアクセス権限に基づいて ACL が作成され、ファイ ル共有に割り当てられます。

```
{
    "access_control": {
      "acl": [
        {
           "permission": "read",
         "user or group": "everyone"
        }
    \frac{1}{2}"active directory mapping": {
        "key": "3b648c1b-d965-03b7-20da-61b791a6263c"
      }
```
◦ JSON 出力の例 \*

更新を実行するジョブのジョブ ID が返されます。

2. 同じファイル共有に対して詳細を照会し、パラメータが正しく追加されているかどうかを確認します。

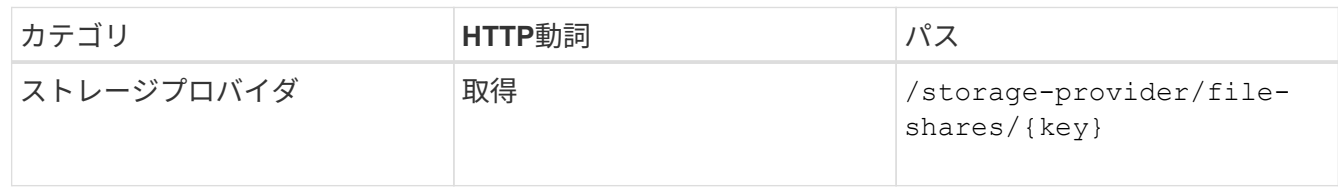

◦ JSON 出力の例 \*

```
"access control": {
              "acl": [
\{"user or group": "everyone",
                         "permission": "read"
  }
            \frac{1}{\sqrt{2}}"export policy": {
                   "id": 1460288880641,
                    "key": "7d5a59b3-953a-11e8-8857-
00a098dcc959:type=export policy,uuid=1460288880641",
                    "name": "default",
                   "rules": [
{
                              "anonymous user": "65534",
                               "clients": [
{
                                           "match": "0.0.0.0/0"
  }
\mathbb{I}, \mathbb{I}, \mathbb{I}, \mathbb{I}, \mathbb{I}, \mathbb{I}, \mathbb{I}, \mathbb{I}, \mathbb{I}, \mathbb{I}, \mathbb{I}, \mathbb{I}, \mathbb{I}, \mathbb{I}, \mathbb{I}, \mathbb{I}, \mathbb{I}, \mathbb{I}, \mathbb{I}, \mathbb{I}, \mathbb{I}, \mathbb{I},   "index": 1,
```

```
  "protocols": [
                                                                              "nfs3",
                                                                              "nfs4"
                                                               \vert,
                                                                  "ro_rule": [
                                                                              "sys"
 \mathbb{R}, \mathbb{R}, \mathbb{R}, \mathbb{R}, \mathbb{R}, \mathbb{R}, \mathbb{R}, \mathbb{R}, \mathbb{R}, \mathbb{R}, \mathbb{R}, \mathbb{R}, \mathbb{R}, \mathbb{R}, \mathbb{R}, \mathbb{R}, \mathbb{R}, \mathbb{R}, \mathbb{R}, \mathbb{R}, \mathbb{R}, \mathbb{R},   "rw_rule": [
                                                                            "sys"
                                                               \frac{1}{\sqrt{2}}  "superuser": [
                                                                            "none"
 and the contract of the contract of the contract of the contract of the contract of the contract of the contract of
                                                     },
 {
                                                                 "anonymous_user": "65534",
                                                                  "clients": [
 {
                                                                                          "match": "0.0.0.0/0"
   }
 \mathbb{R}, \mathbb{R}, \mathbb{R}, \mathbb{R}, \mathbb{R}, \mathbb{R}, \mathbb{R}, \mathbb{R}, \mathbb{R}, \mathbb{R}, \mathbb{R}, \mathbb{R}, \mathbb{R}, \mathbb{R}, \mathbb{R}, \mathbb{R}, \mathbb{R}, \mathbb{R}, \mathbb{R}, \mathbb{R}, \mathbb{R}, \mathbb{R},   "index": 2,
                                                                 "protocols": [
                                                                             "cifs"
 \mathbb{R}, \mathbb{R}, \mathbb{R}, \mathbb{R}, \mathbb{R}, \mathbb{R}, \mathbb{R}, \mathbb{R}, \mathbb{R}, \mathbb{R}, \mathbb{R}, \mathbb{R}, \mathbb{R}, \mathbb{R}, \mathbb{R}, \mathbb{R}, \mathbb{R}, \mathbb{R}, \mathbb{R}, \mathbb{R}, \mathbb{R}, \mathbb{R},   "ro_rule": [
                                                                            "ntlm"
 \mathbb{I}, \mathbb{I}, \mathbb{I}, \mathbb{I}, \mathbb{I}, \mathbb{I}, \mathbb{I}, \mathbb{I}, \mathbb{I}, \mathbb{I}, \mathbb{I}, \mathbb{I}, \mathbb{I}, \mathbb{I}, \mathbb{I}, \mathbb{I}, \mathbb{I}, \mathbb{I}, \mathbb{I}, \mathbb{I}, \mathbb{I}, \mathbb{I},   "rw_rule": [
                                                                             "ntlm"
 \mathbb{R}, \mathbb{R}, \mathbb{R}, \mathbb{R}, \mathbb{R}, \mathbb{R}, \mathbb{R}, \mathbb{R}, \mathbb{R}, \mathbb{R}, \mathbb{R}, \mathbb{R}, \mathbb{R}, \mathbb{R}, \mathbb{R}, \mathbb{R}, \mathbb{R}, \mathbb{R}, \mathbb{R}, \mathbb{R}, \mathbb{R}, \mathbb{R},   "superuser": [
                                                                              "none"
 \sim 100 \sim 100 \sim 100 \sim 100 \sim 100 \sim 100 \sim 100 \sim 100 \sim 100 \sim 100 \sim 100 \sim 100 \sim 100 \sim 100 \sim 100 \sim 100 \sim 100 \sim 100 \sim 100 \sim 100 \sim 100 \sim 100 \sim 100 \sim 100 \sim 
   }
                                        ],
                                        "_links": {
                                                     "self": {
                                                                 "href": "/api/datacenter/protocols/nfs/export-
policies/7d5a59b3-953a-11e8-8857-
 00a098dcc959:type=export policy,uuid=1460288880641"
   }
   }
                         }
               },
               "_links": {
```

```
  "self": {
              "href": "/api/storage-provider/file-shares/7d5a59b3-953a-
11e8-8857-00a098dcc959:type=volume,uuid=e581c23a-1037-11ea-ac5a-
00a098dcc6b6"
         }
      }
```
+ 同じファイル共有に対して、エクスポートポリシーに加えて ACL が割り当てられていることがわかりま す。

Copyright © 2023 NetApp, Inc. All Rights Reserved. Printed in the U.S.このドキュメントは著作権によって保 護されています。著作権所有者の書面による事前承諾がある場合を除き、画像媒体、電子媒体、および写真複 写、記録媒体、テープ媒体、電子検索システムへの組み込みを含む機械媒体など、いかなる形式および方法に よる複製も禁止します。

ネットアップの著作物から派生したソフトウェアは、次に示す使用許諾条項および免責条項の対象となりま す。

このソフトウェアは、ネットアップによって「現状のまま」提供されています。ネットアップは明示的な保 証、または商品性および特定目的に対する適合性の暗示的保証を含み、かつこれに限定されないいかなる暗示 的な保証も行いません。ネットアップは、代替品または代替サービスの調達、使用不能、データ損失、利益損 失、業務中断を含み、かつこれに限定されない、このソフトウェアの使用により生じたすべての直接的損害、 間接的損害、偶発的損害、特別損害、懲罰的損害、必然的損害の発生に対して、損失の発生の可能性が通知さ れていたとしても、その発生理由、根拠とする責任論、契約の有無、厳格責任、不法行為(過失またはそうで ない場合を含む)にかかわらず、一切の責任を負いません。

ネットアップは、ここに記載されているすべての製品に対する変更を随時、予告なく行う権利を保有します。 ネットアップによる明示的な書面による合意がある場合を除き、ここに記載されている製品の使用により生じ る責任および義務に対して、ネットアップは責任を負いません。この製品の使用または購入は、ネットアップ の特許権、商標権、または他の知的所有権に基づくライセンスの供与とはみなされません。

このマニュアルに記載されている製品は、1つ以上の米国特許、その他の国の特許、および出願中の特許によ って保護されている場合があります。

権利の制限について:政府による使用、複製、開示は、DFARS 252.227-7013(2014年2月)およびFAR 5252.227-19(2007年12月)のRights in Technical Data -Noncommercial Items(技術データ - 非商用品目に関 する諸権利)条項の(b)(3)項、に規定された制限が適用されます。

本書に含まれるデータは商用製品および / または商用サービス(FAR 2.101の定義に基づく)に関係し、デー タの所有権はNetApp, Inc.にあります。本契約に基づき提供されるすべてのネットアップの技術データおよび コンピュータ ソフトウェアは、商用目的であり、私費のみで開発されたものです。米国政府は本データに対 し、非独占的かつ移転およびサブライセンス不可で、全世界を対象とする取り消し不能の制限付き使用権を有 し、本データの提供の根拠となった米国政府契約に関連し、当該契約の裏付けとする場合にのみ本データを使 用できます。前述の場合を除き、NetApp, Inc.の書面による許可を事前に得ることなく、本データを使用、開 示、転載、改変するほか、上演または展示することはできません。国防総省にかかる米国政府のデータ使用権 については、DFARS 252.227-7015(b)項(2014年2月)で定められた権利のみが認められます。

#### 商標に関する情報

NetApp、NetAppのロゴ、<http://www.netapp.com/TM>に記載されているマークは、NetApp, Inc.の商標です。そ の他の会社名と製品名は、それを所有する各社の商標である場合があります。